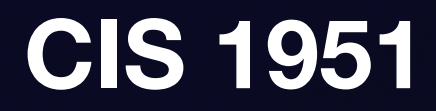

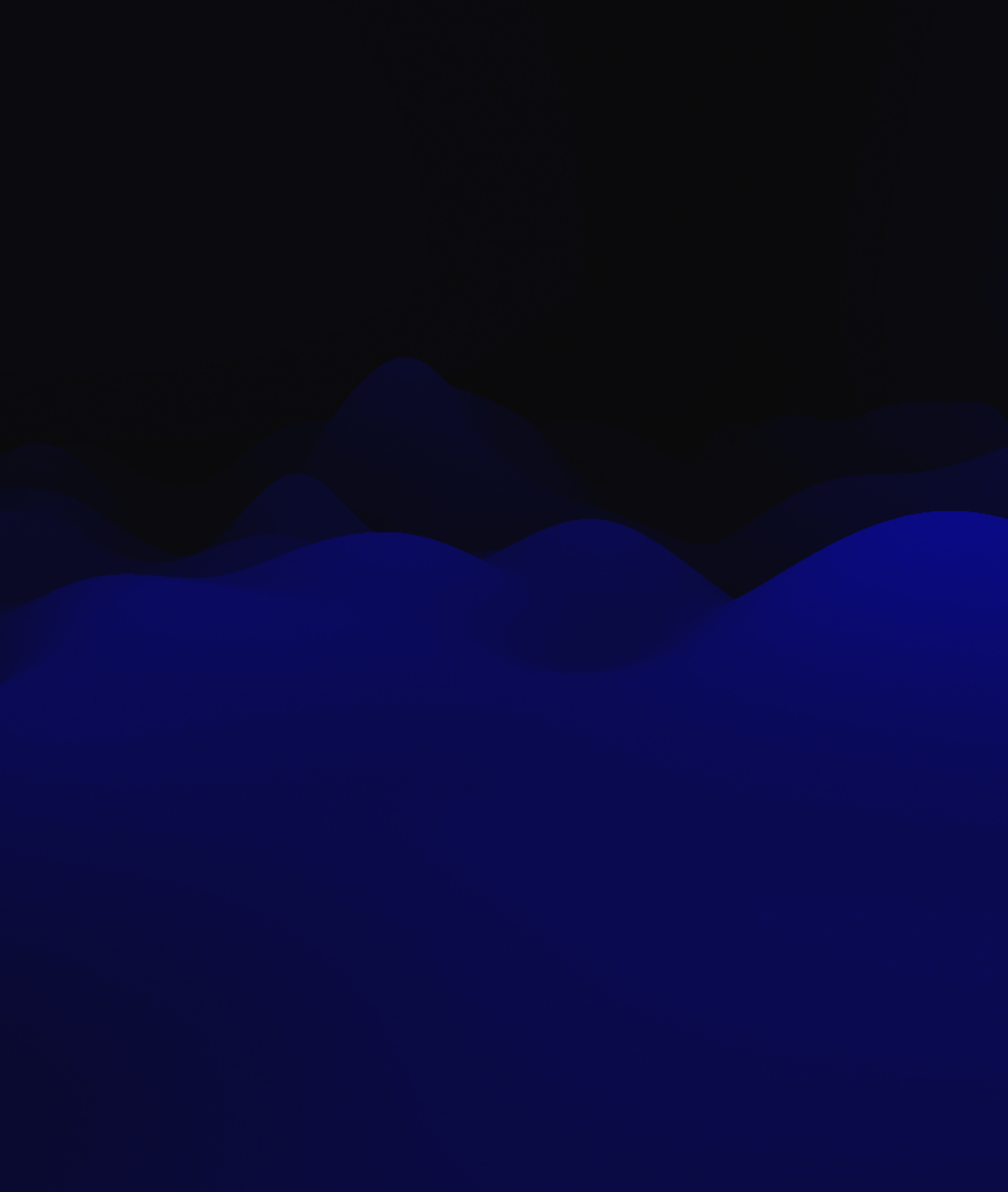

# **App Structure Lecture 5**

# **<https://github.com/cis1951/lec5-code>**

 $\bullet \bullet \bullet$   $x*1$ 

A  $\sim$ hub/cis1951/lec5-code  $\sim$   $\gamma$  main  $\odot$   $\Omega$  1 > grcode 'https://github.com/cis1951/lec5-code

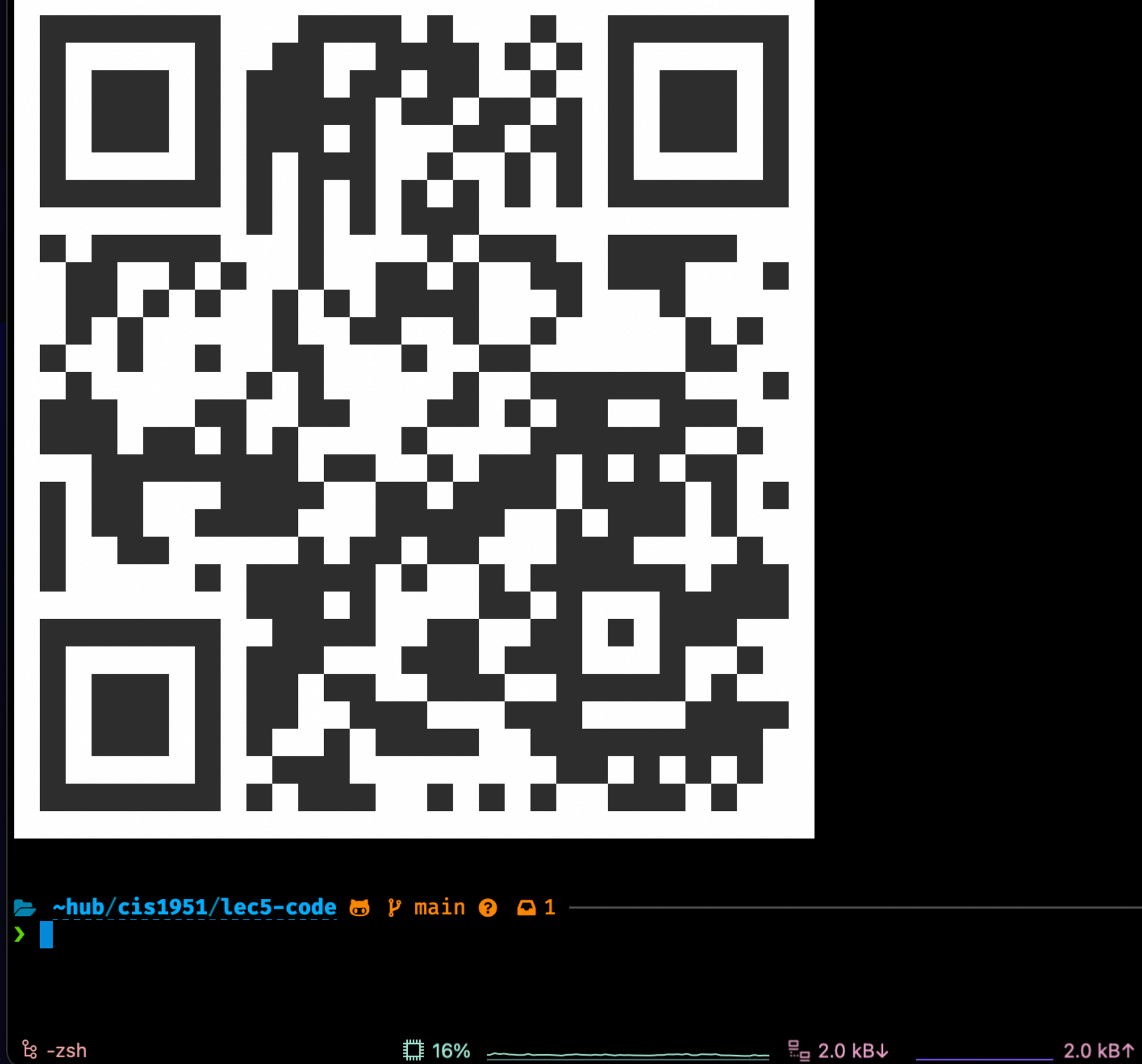

-zsh

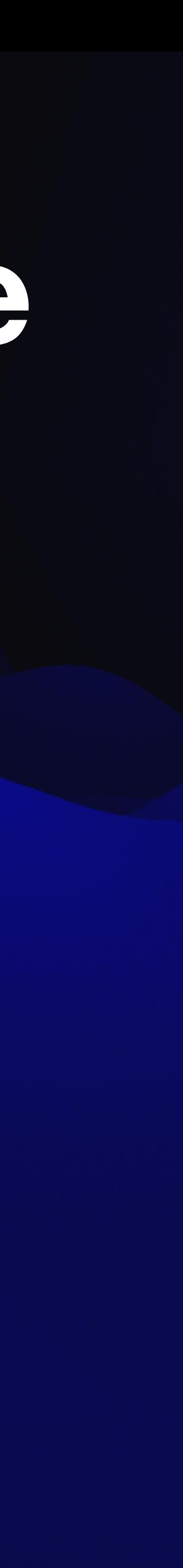

## **Previously, on CIS 1951... SwiftUI State Management**

- View hierarchy
- Property wrappers
	- @State, @Binding
	- @ObservedObject, @StateObject, @EnvironmentObject
- .onChange modifier
- Animations and transitions
- **• Questions? Comments?**

# So far, we've only made simple, single-screen apps.

**That changes today.**

## **This week The tools you need to create larger apps**

## Navigation & modal presentations

MVVM

Lifecycle events

# Navigation & Modal Presentations

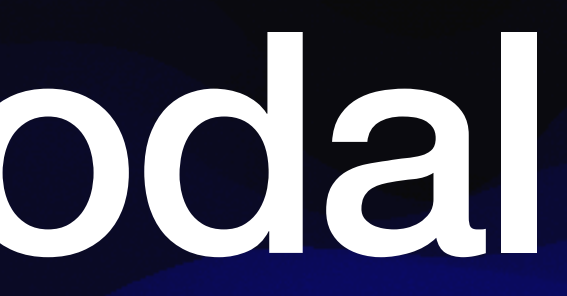

How do we organize multiple screens?

## **Hierarchical Navigation Example: Settings App**

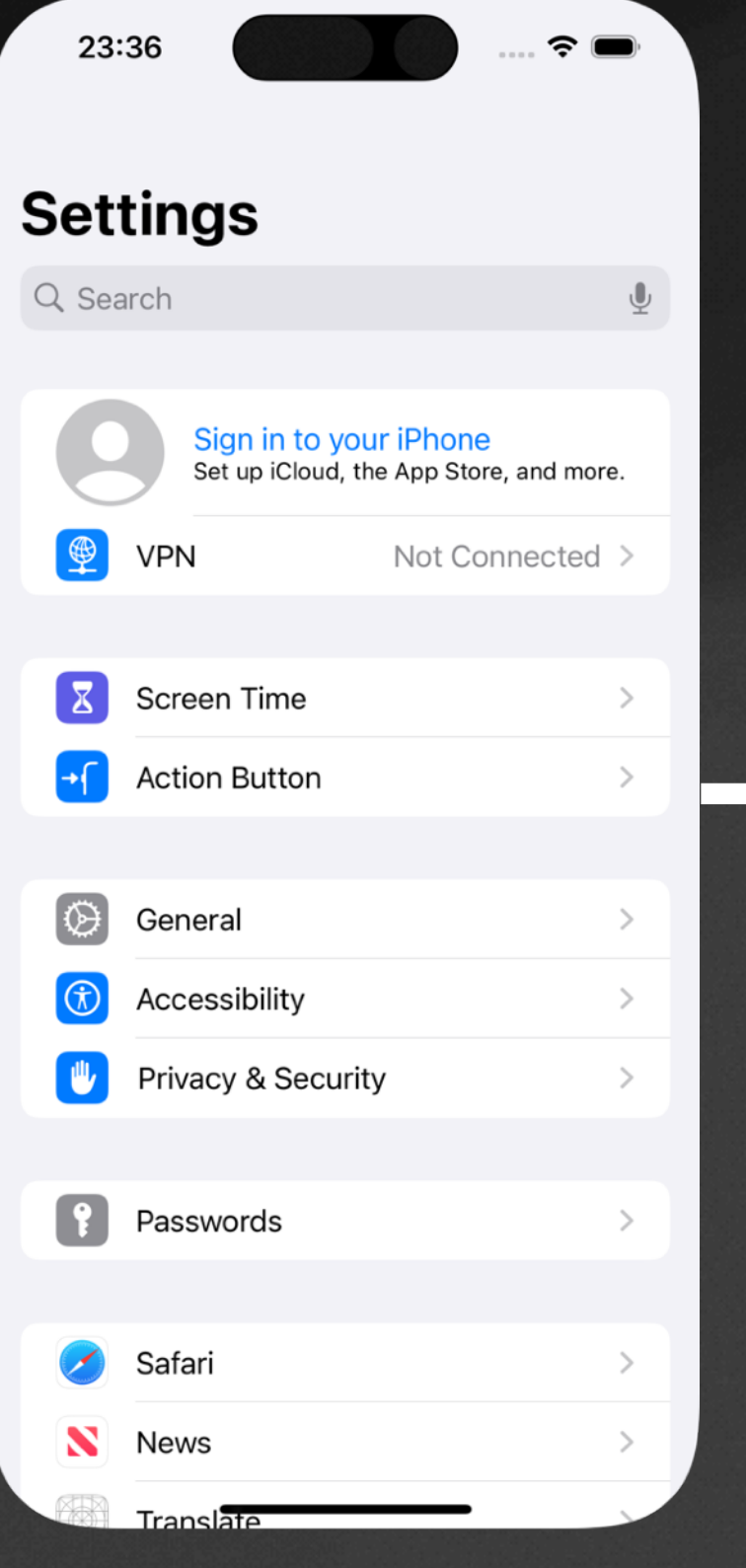

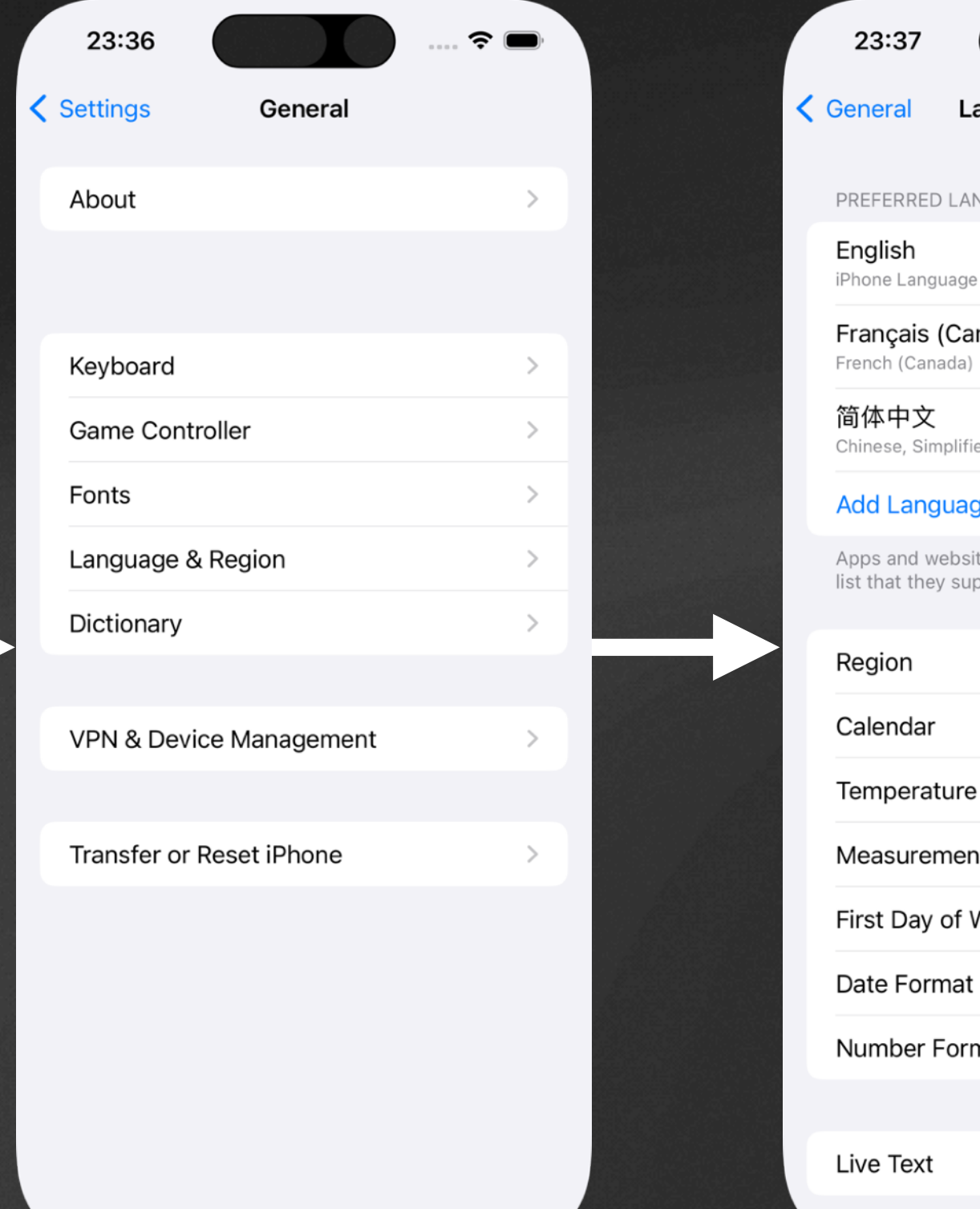

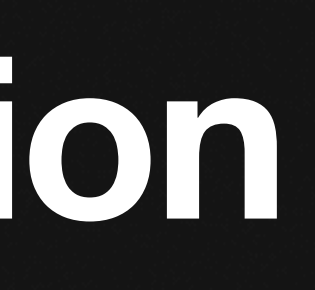

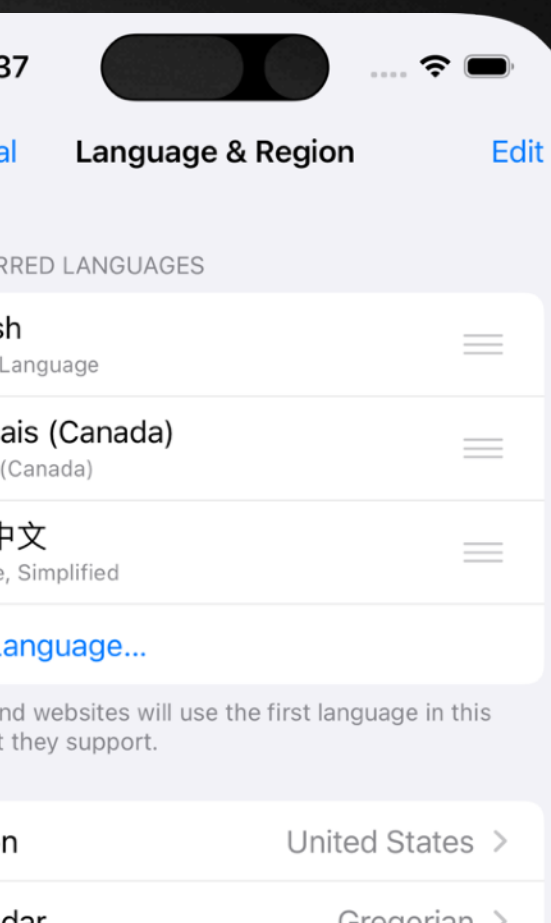

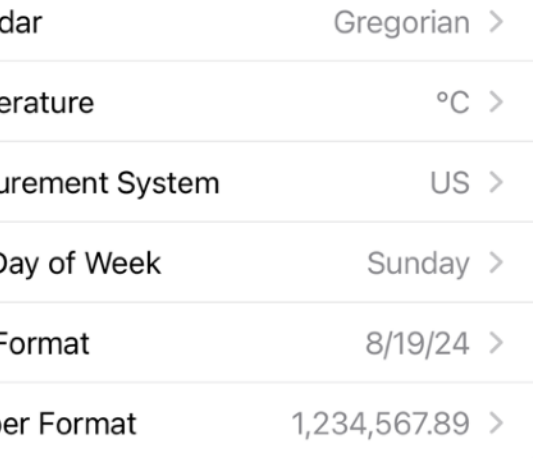

 $\bigcap$ Select text in images to copy or take acti

### Language & Region

**General** 

### **Settings**

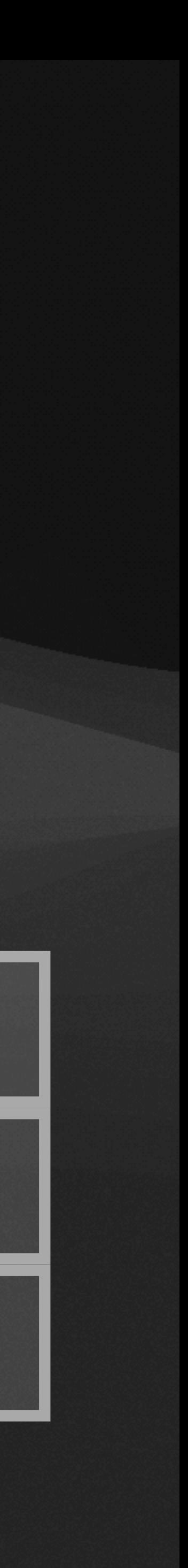

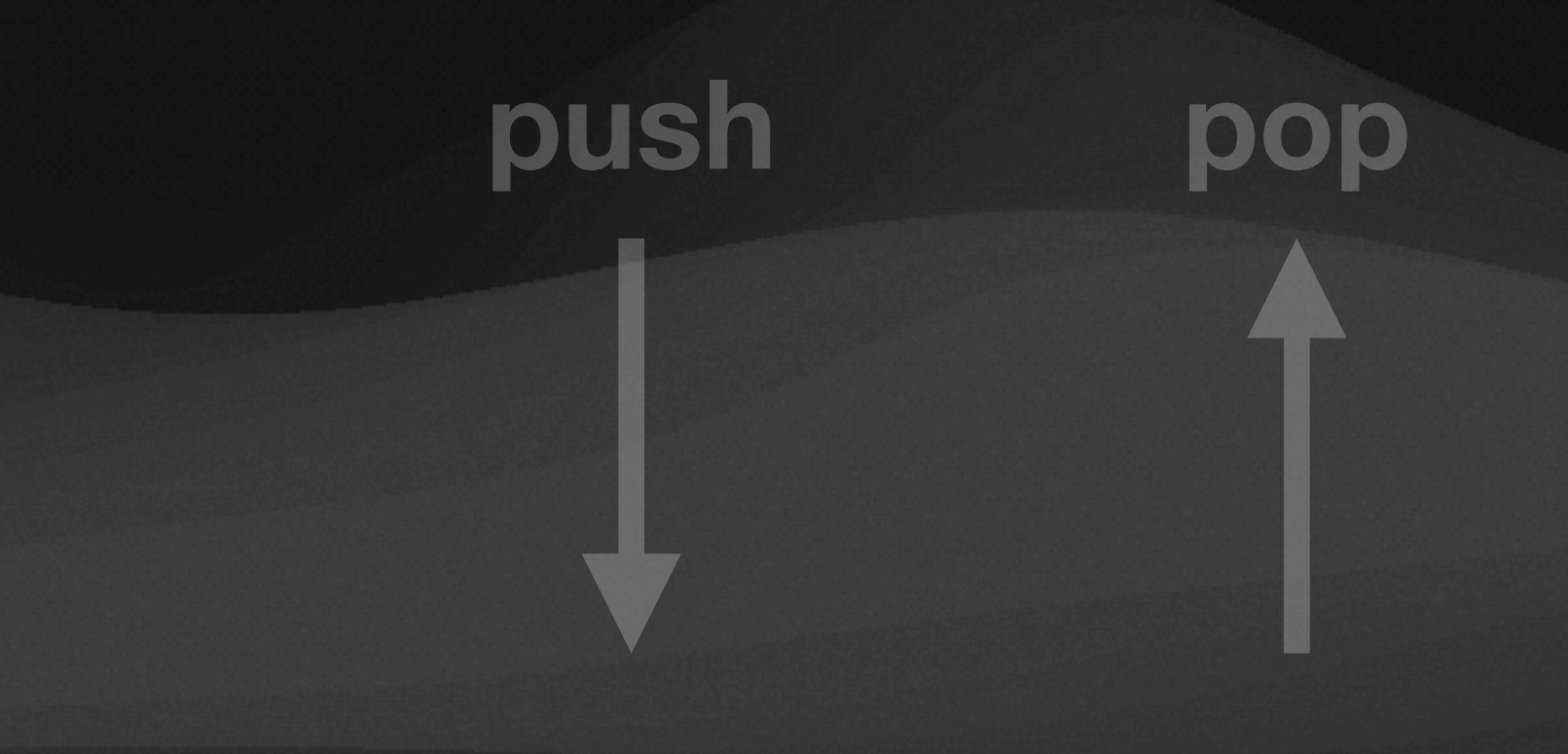

## **Master-Detail Navigation Example: Notes App**

### **Master**

### List of notes

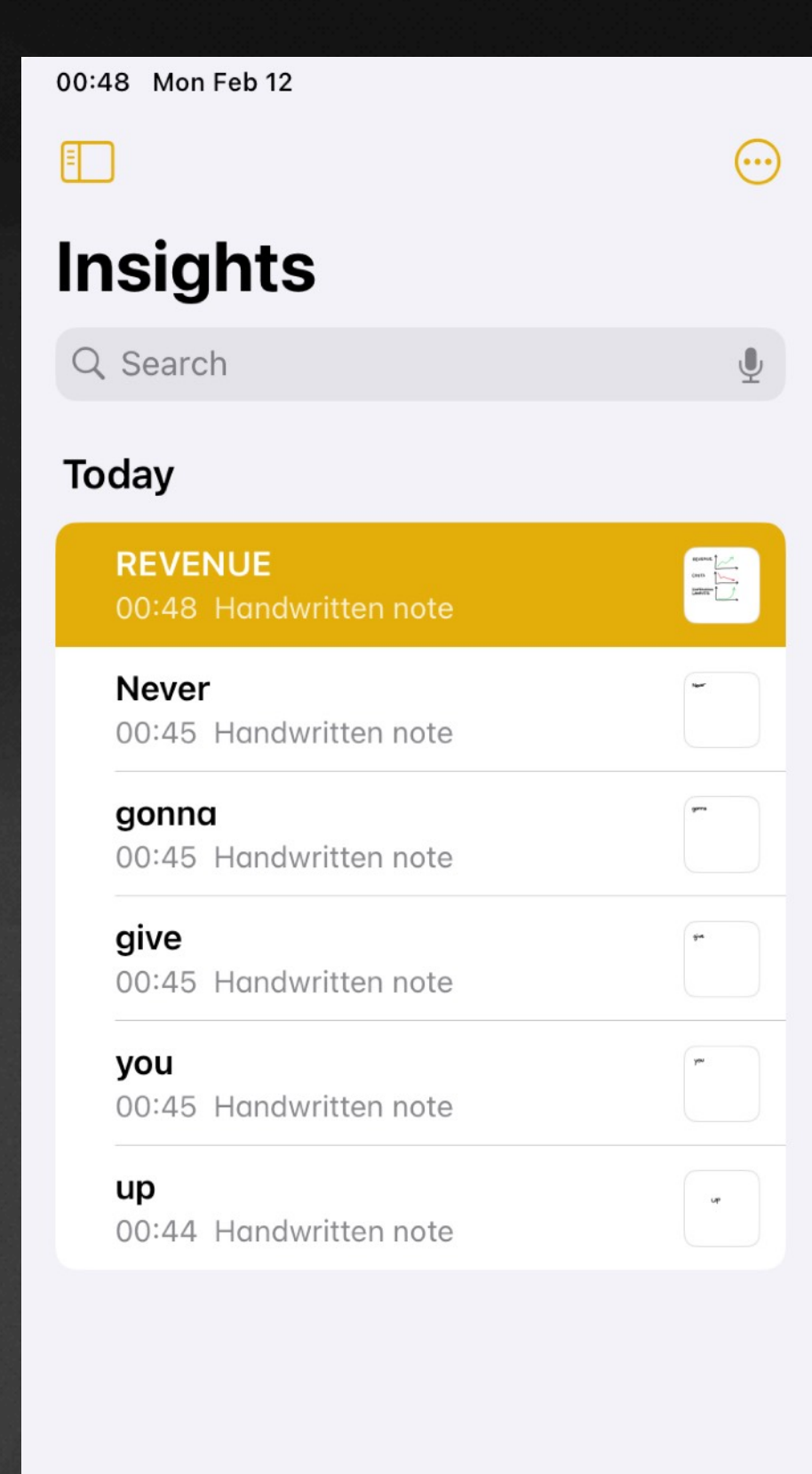

 $\odot$ 

 $R_{\overline{M}}$ 

COSTS

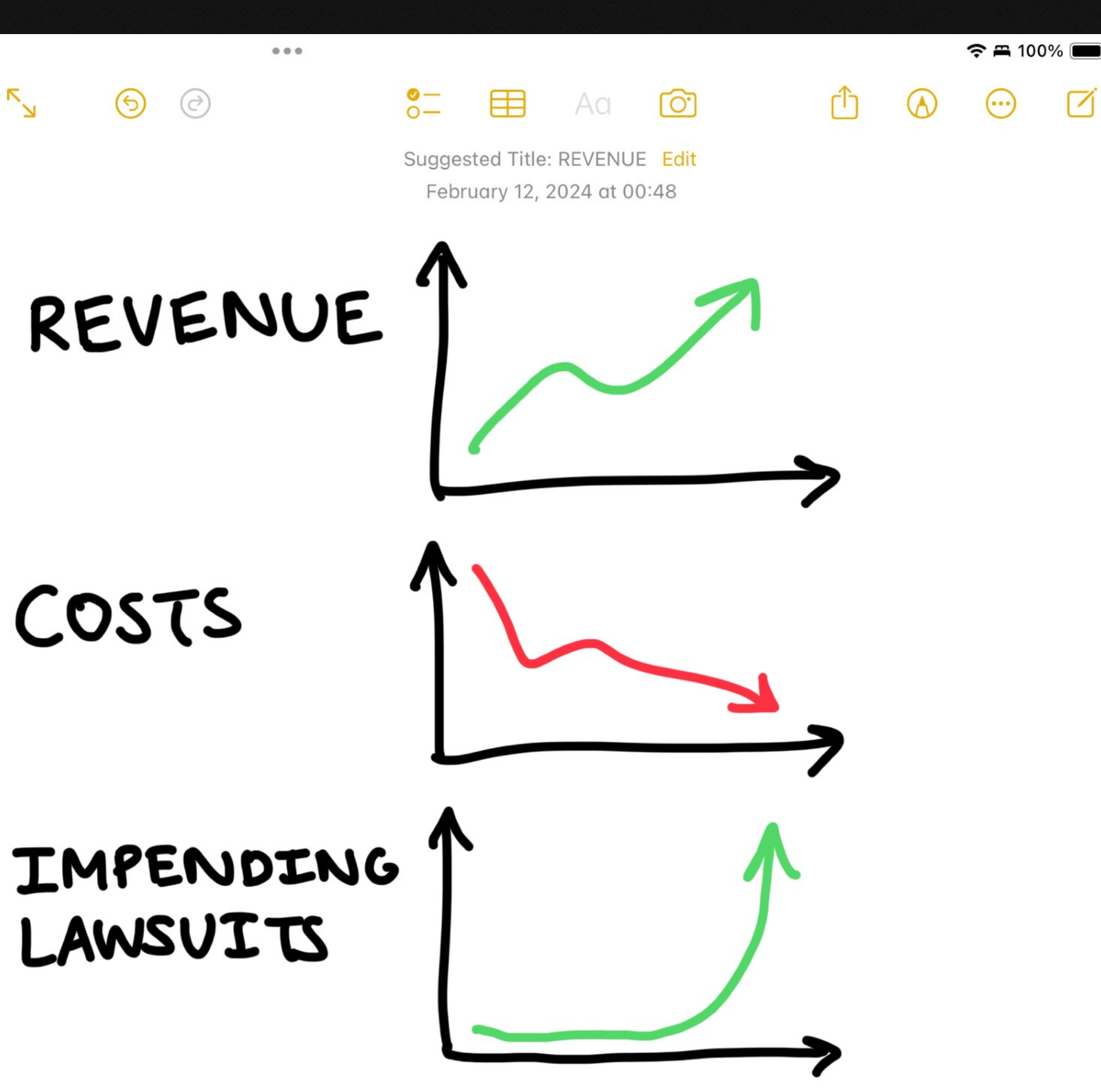

### **Detail**  Single note

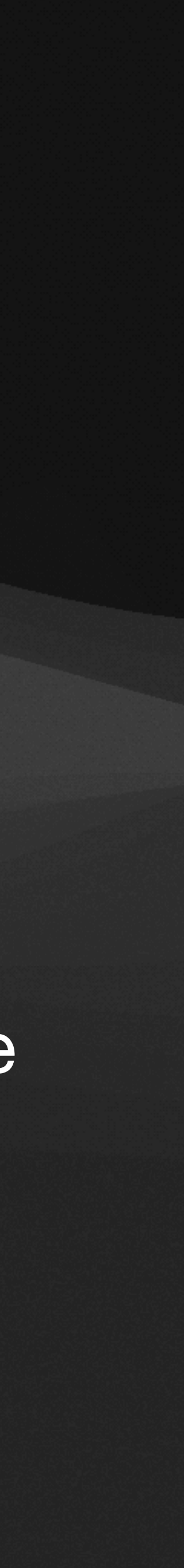

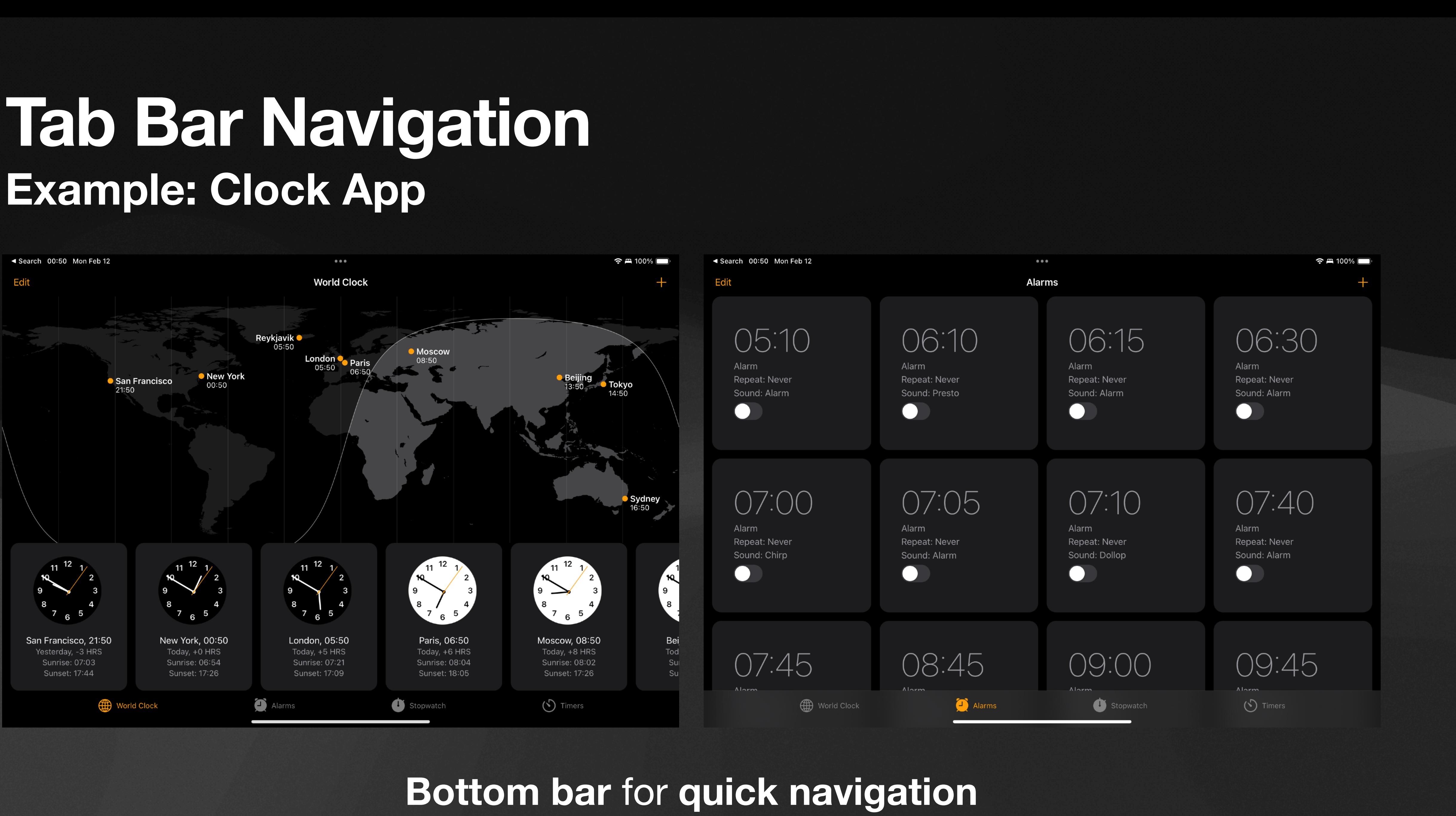

## **Hybrid Navigation Example: Photos App**

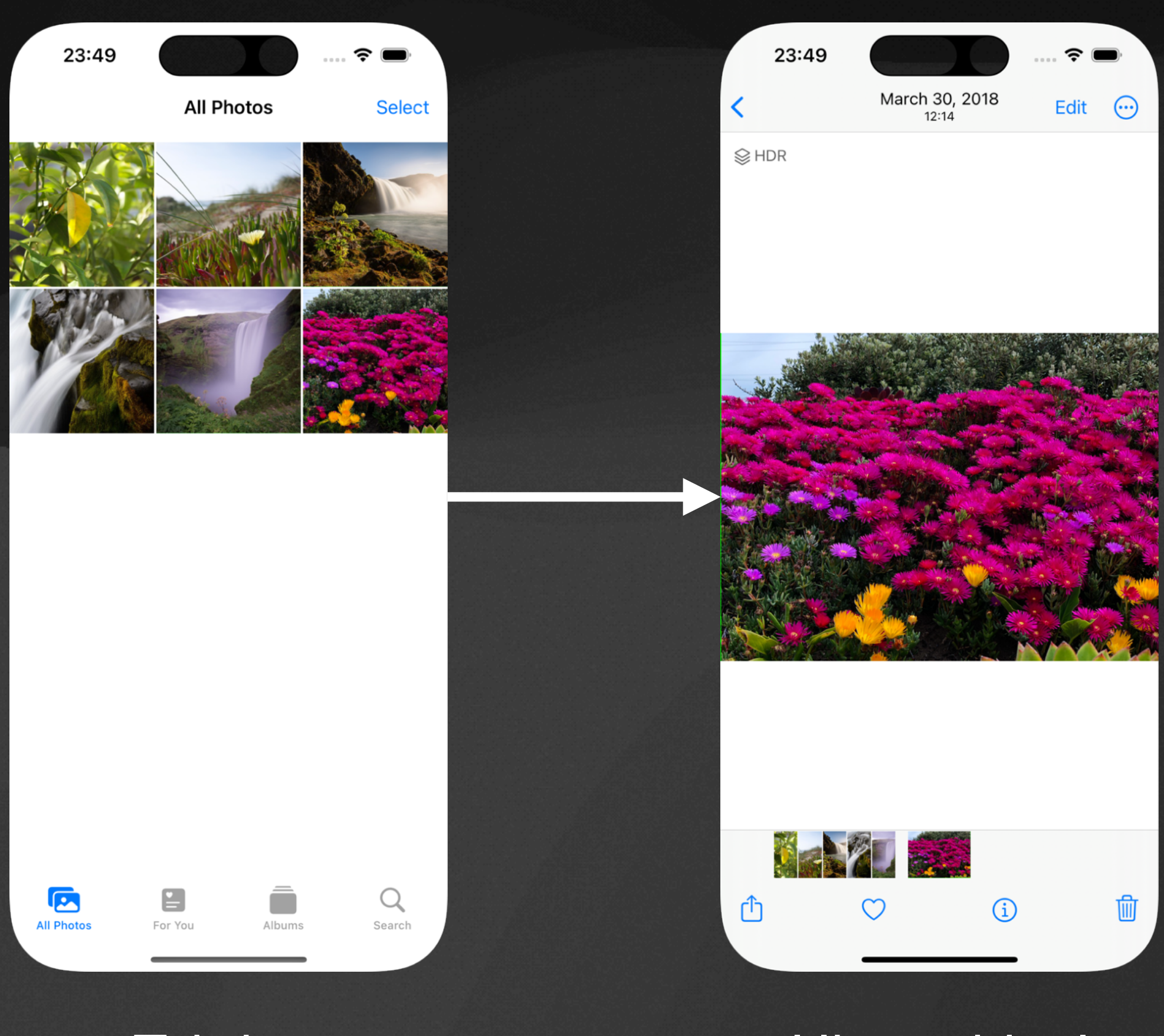

Tab bar Hierarchical

### Master-detail

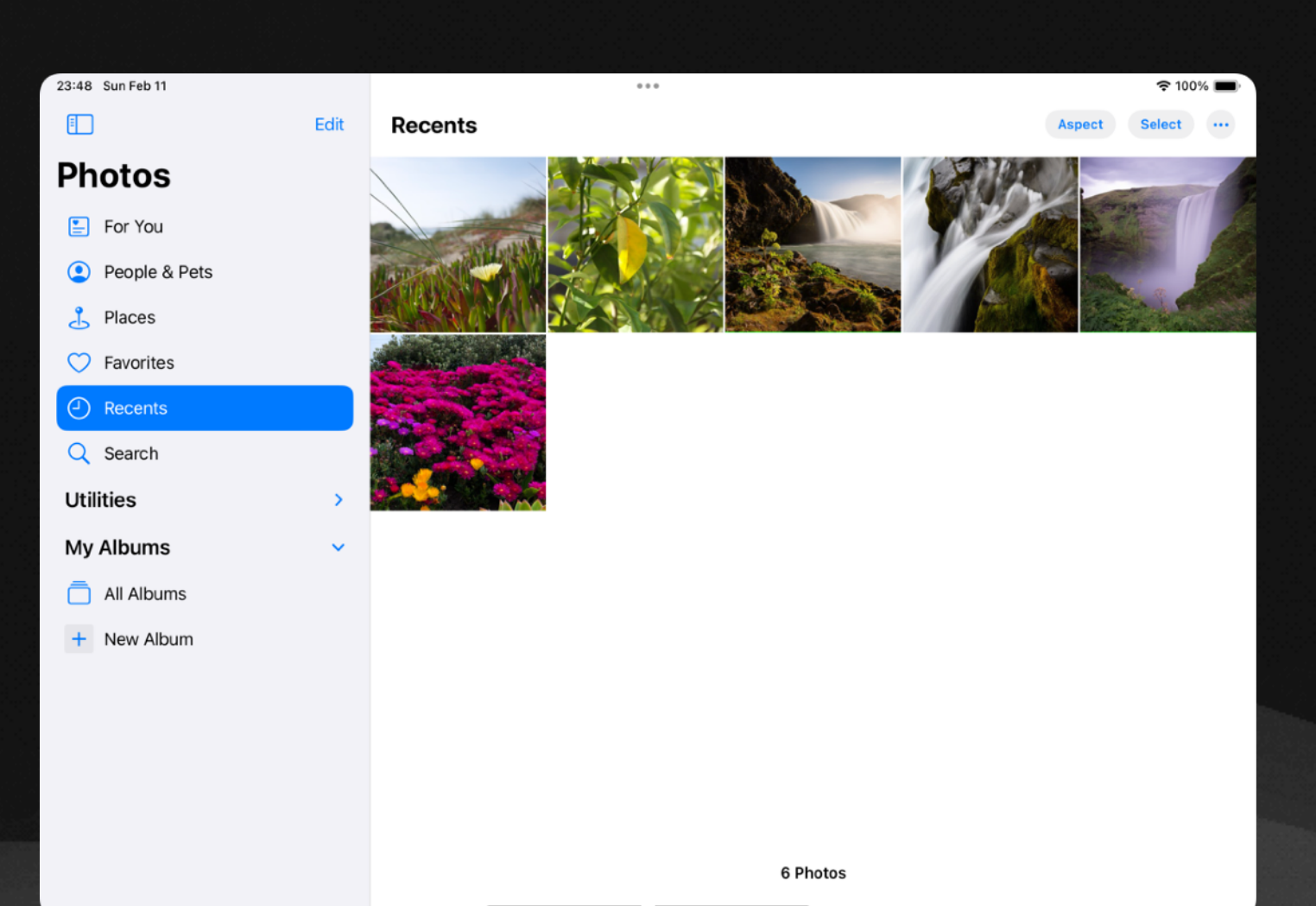

October 9, 2009

**READERS** 

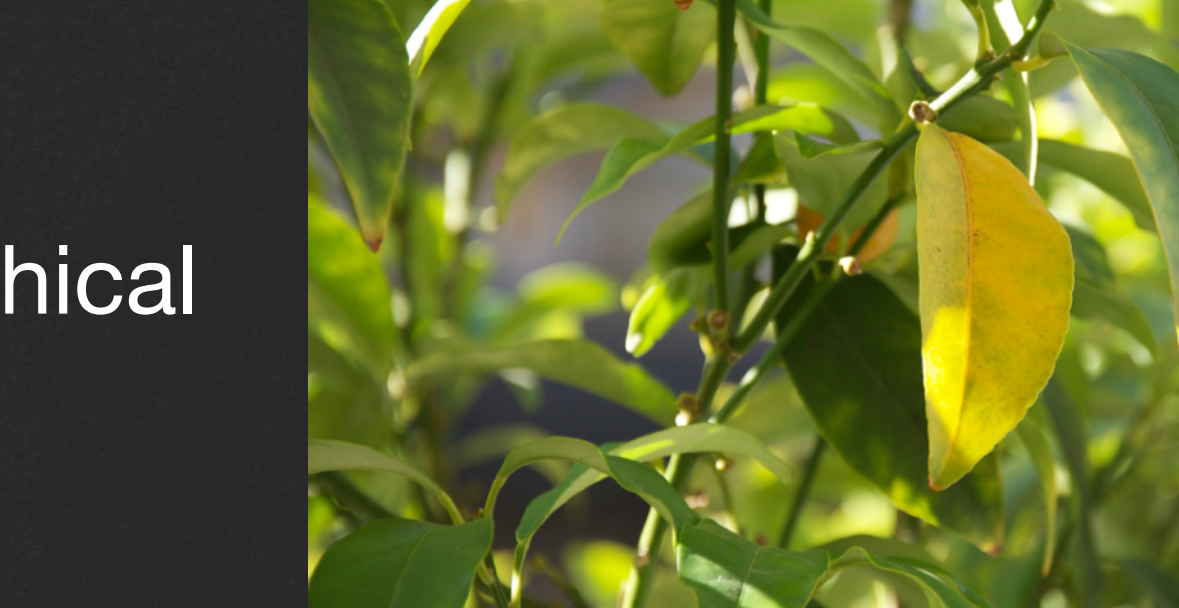

23:47 Sun Feb 11

< 凸 ♡

Hierarchical

 $\approx$  100%

## **Modals Example: Notes App**

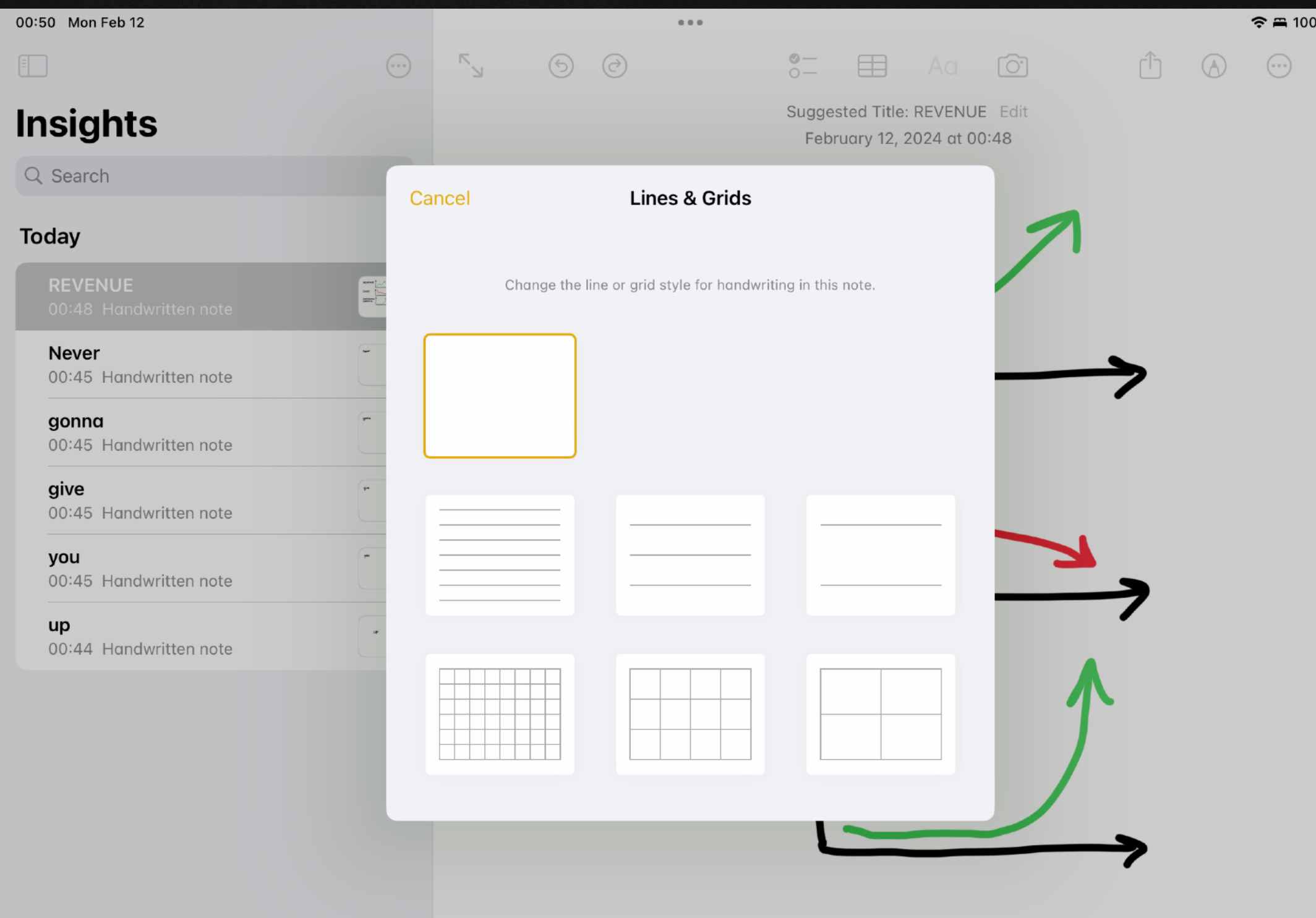

6 Notes

### **Lightweight** and **focused** interactions

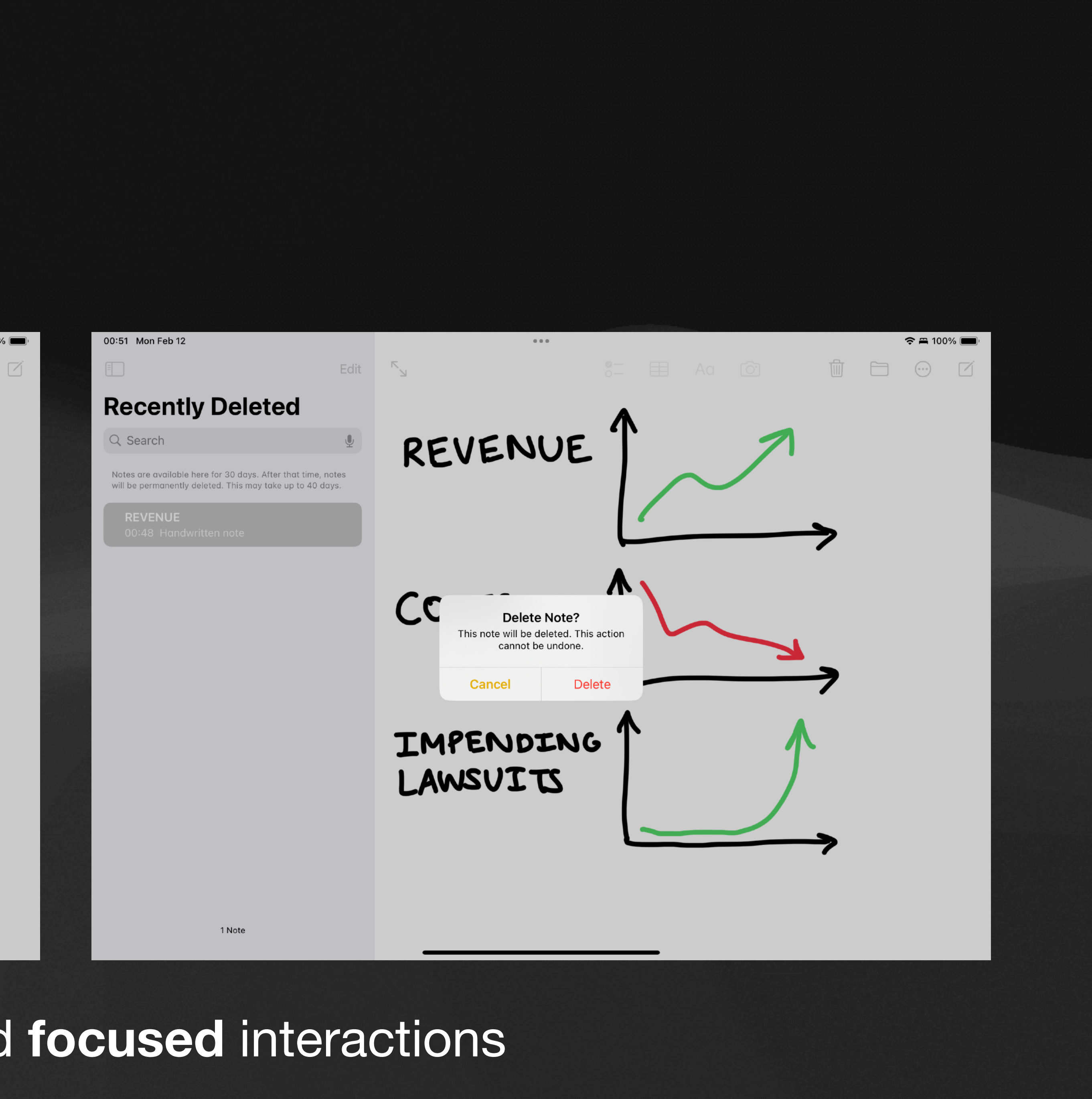

# Implementation

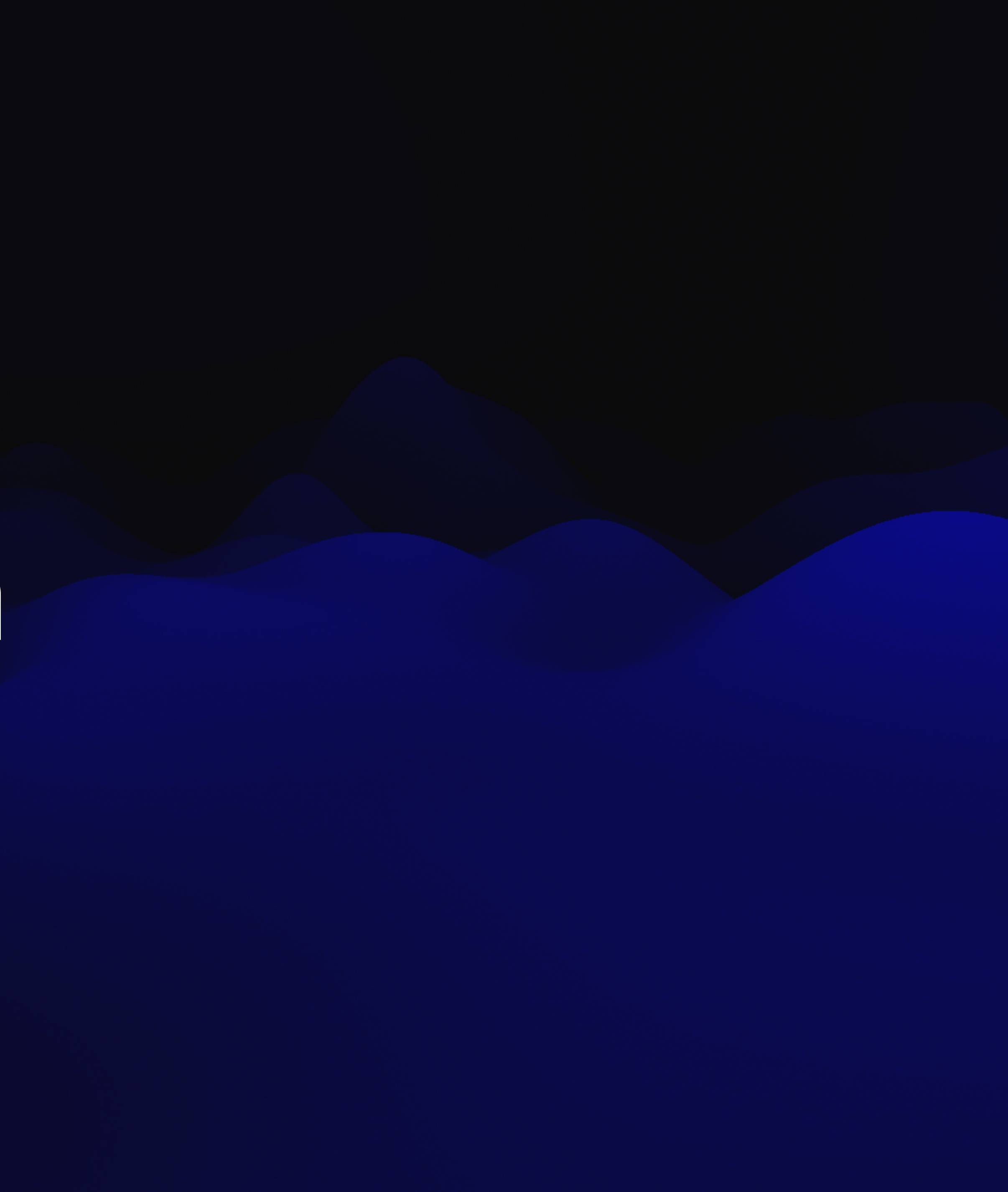

## **NavigationView Deprecated in recent versions of iOS**

```
NavigationView { 
     List { 
         NavigationLink("Tap for analytics...") { 
             Text("[pretend we have useful content here]") 
                 .navigationTitle("Analytics") 
                 .navigationBarTitleDisplayMode(.inline) 
 } 
 } 
     .navigationTitle("Bootleg Penn Mobile") 
}
```
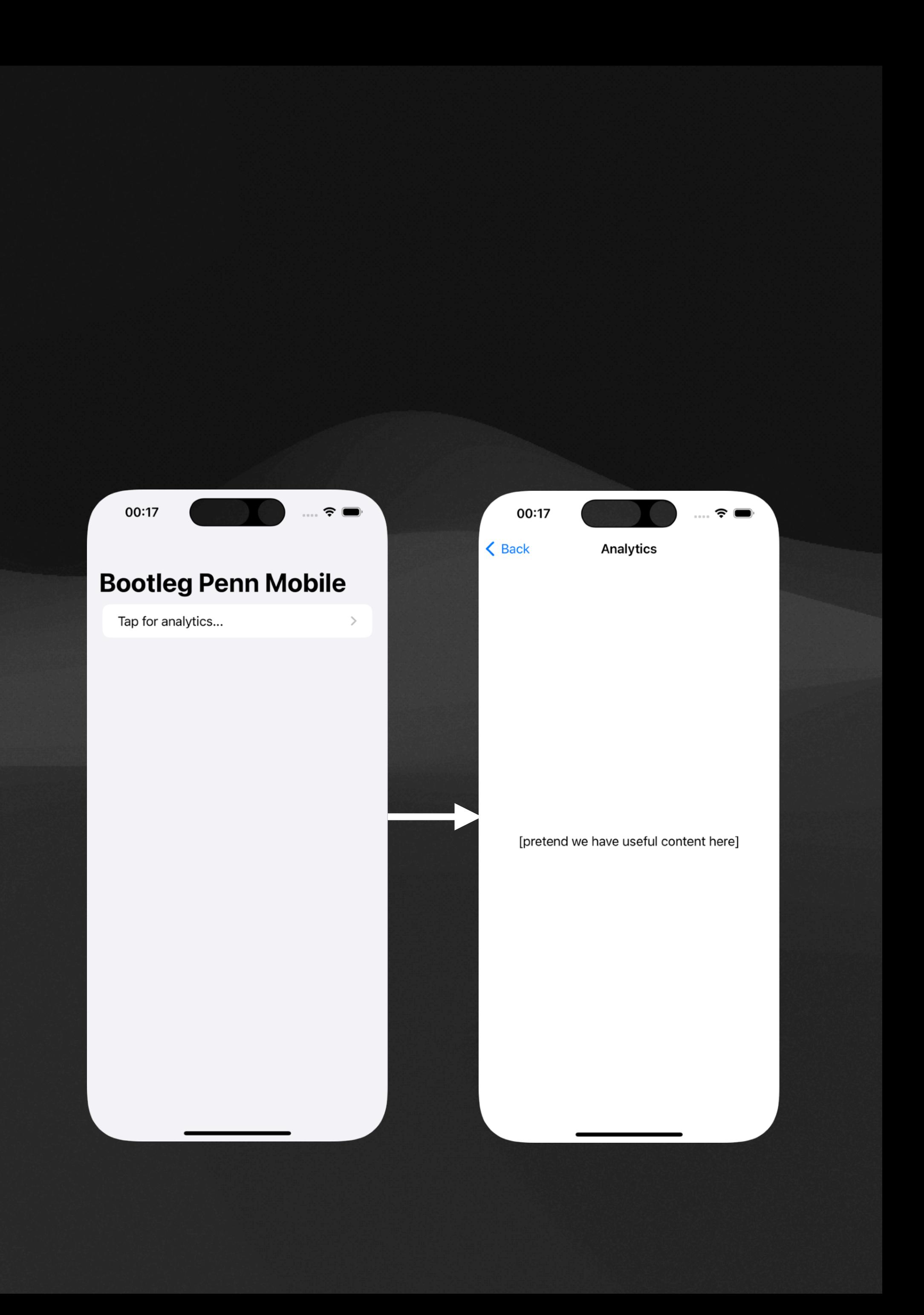

## **NavigationStack Directly linking to views**

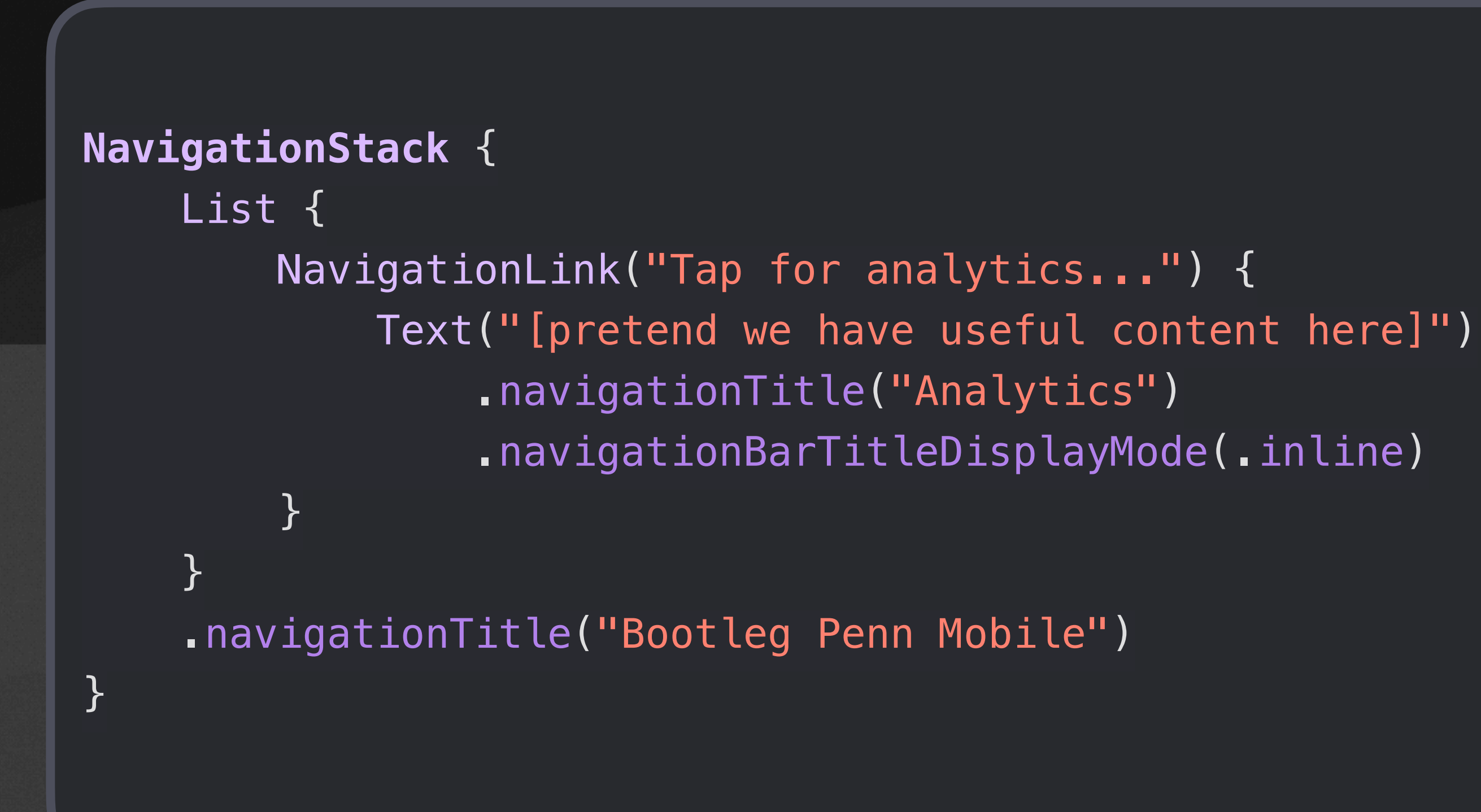

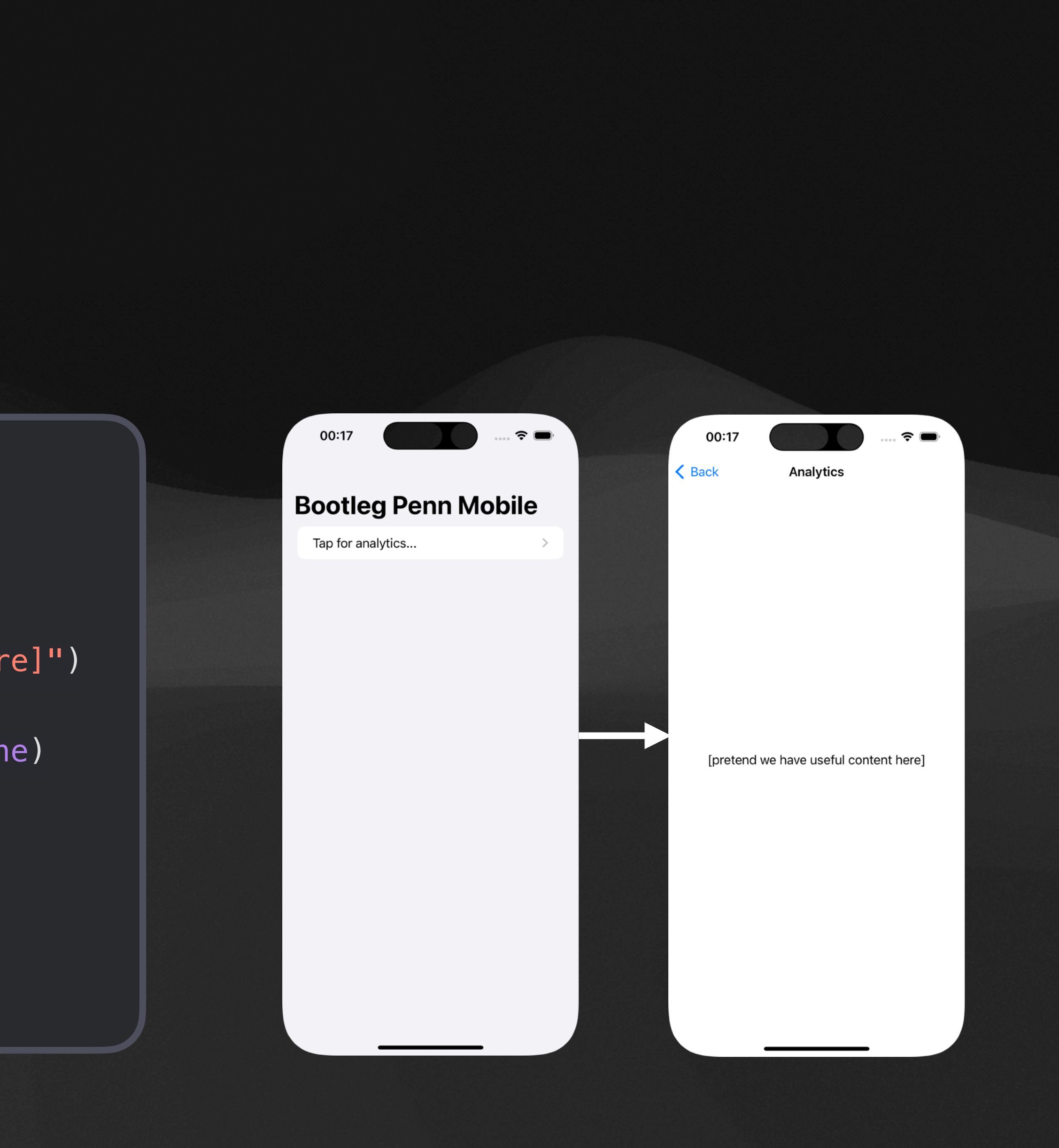

## **NavigationStack Presenting based on data**

```
NavigationStack(path: $path) { 
     List { 
         NavigationLink("Tap for analytics…", 
                        value: "Analytics")
 } 
     .navigationTitle("Bootleg Penn Mobile") 
     .navigationDestination(for: String.self) { value in
         Text("[pretend we have useful content here]") 
              .navigationTitle(value) 
              .navigationBarTitleDisplayMode(.inline) 
 } 
}<br>}
```
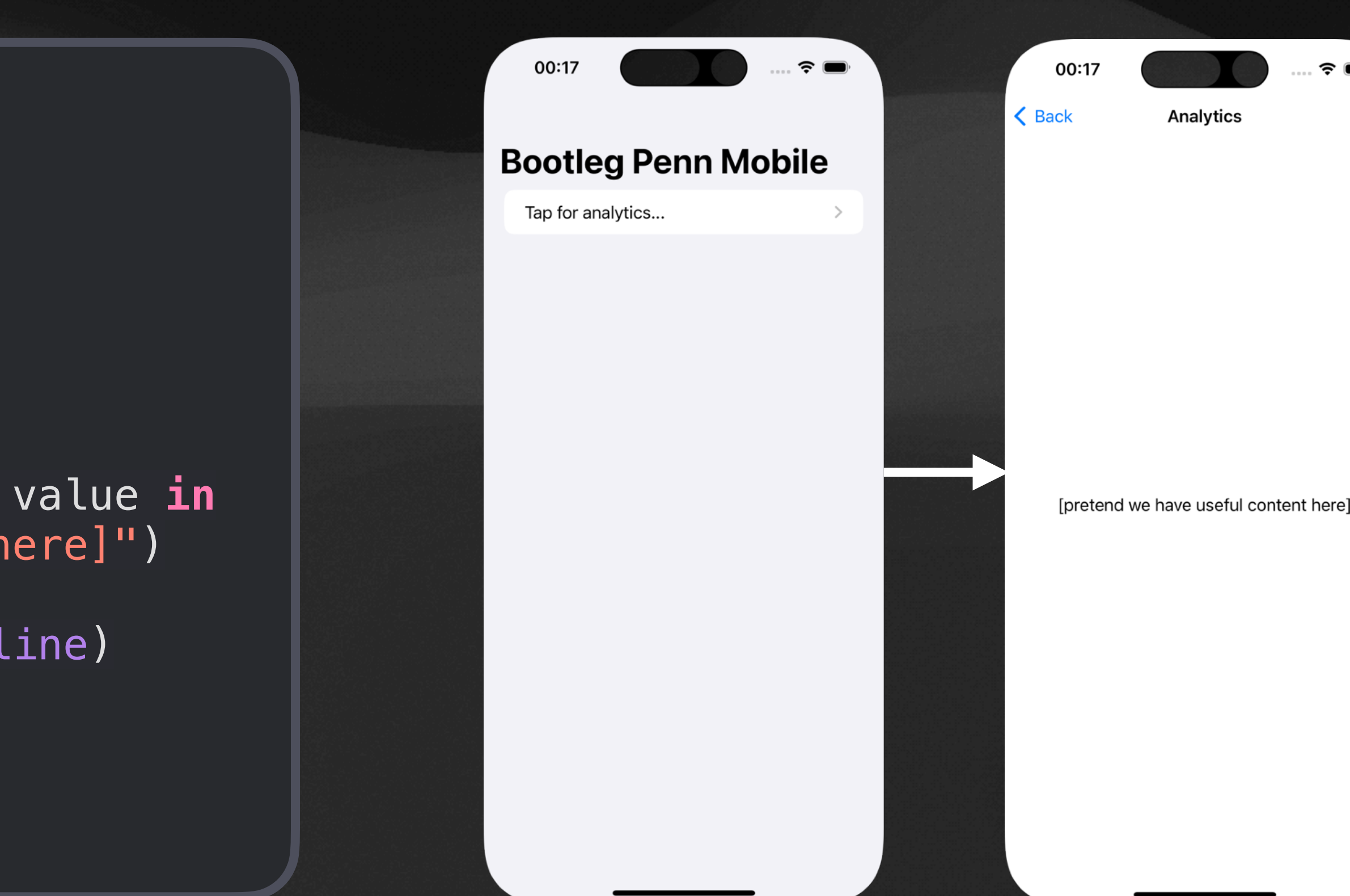

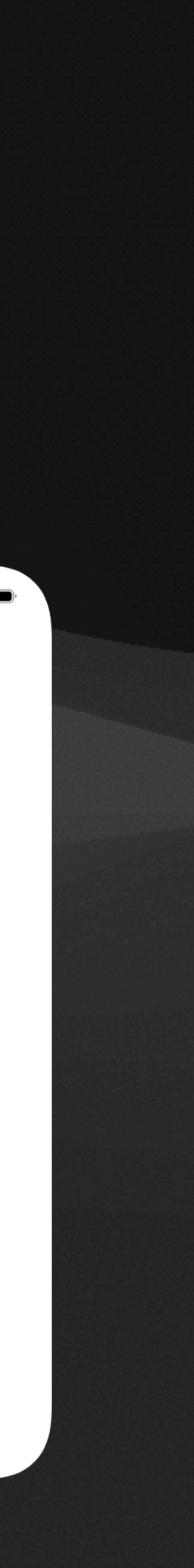

## **NavigationStack Presenting based on data**

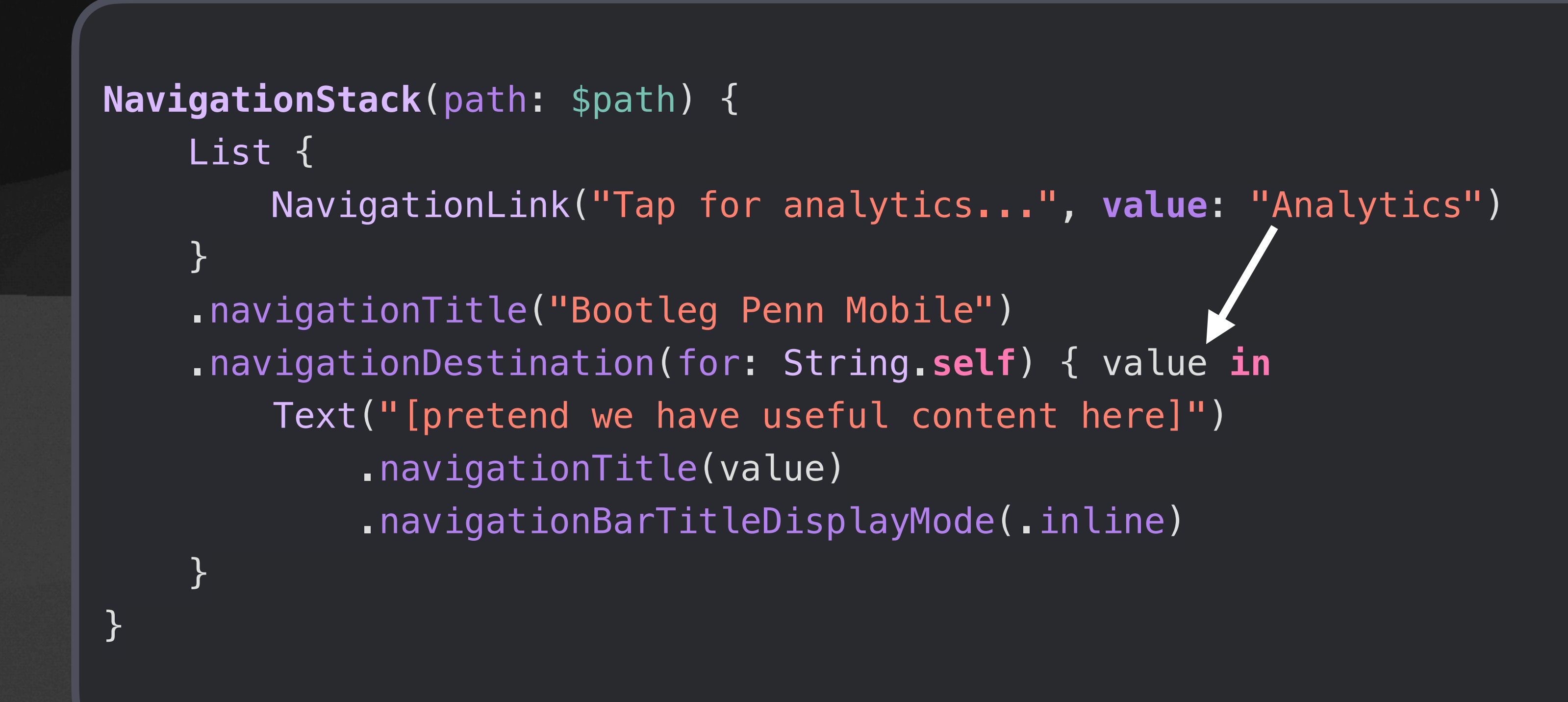

**value** is passed into **.navigationDestination**

Can help make code cleaner

Allows you to modify path programmatically

## **NavigationSplitView Multi-column layouts**

```
NavigationSplitView(sidebar: { 
     Text("Sidebar") 
}, content: { 
     Text("Content") 
}, detail: { 
     Text("Detail") 
}) 
.font(.largeTitle)
```
### Appears as a NavigationStack on iPhone

### 00:26 Mon Feb 12  $\alpha \equiv \alpha$  $\Box$ **Detail Sidebar Content** insightful content some

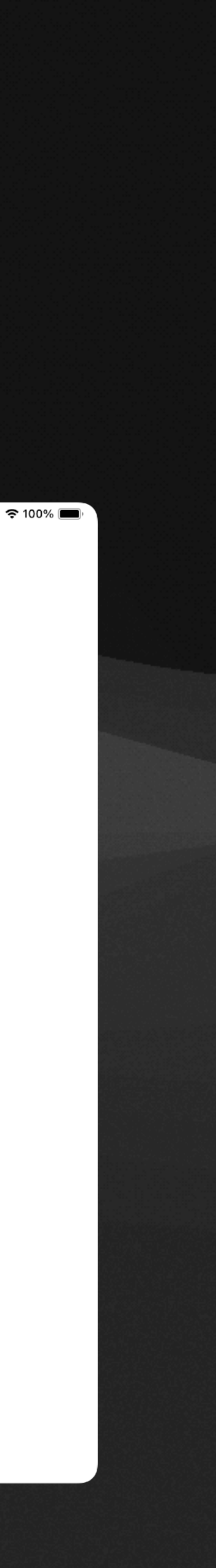

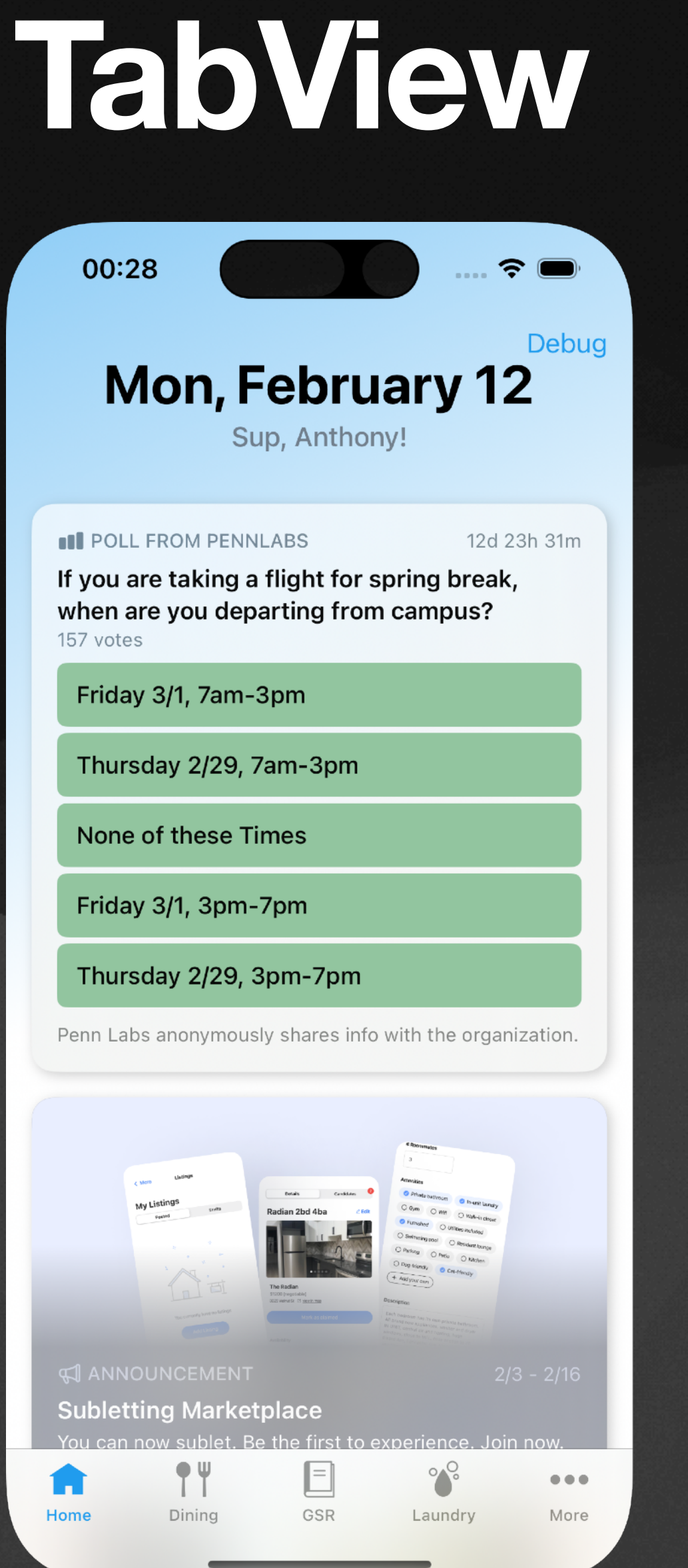

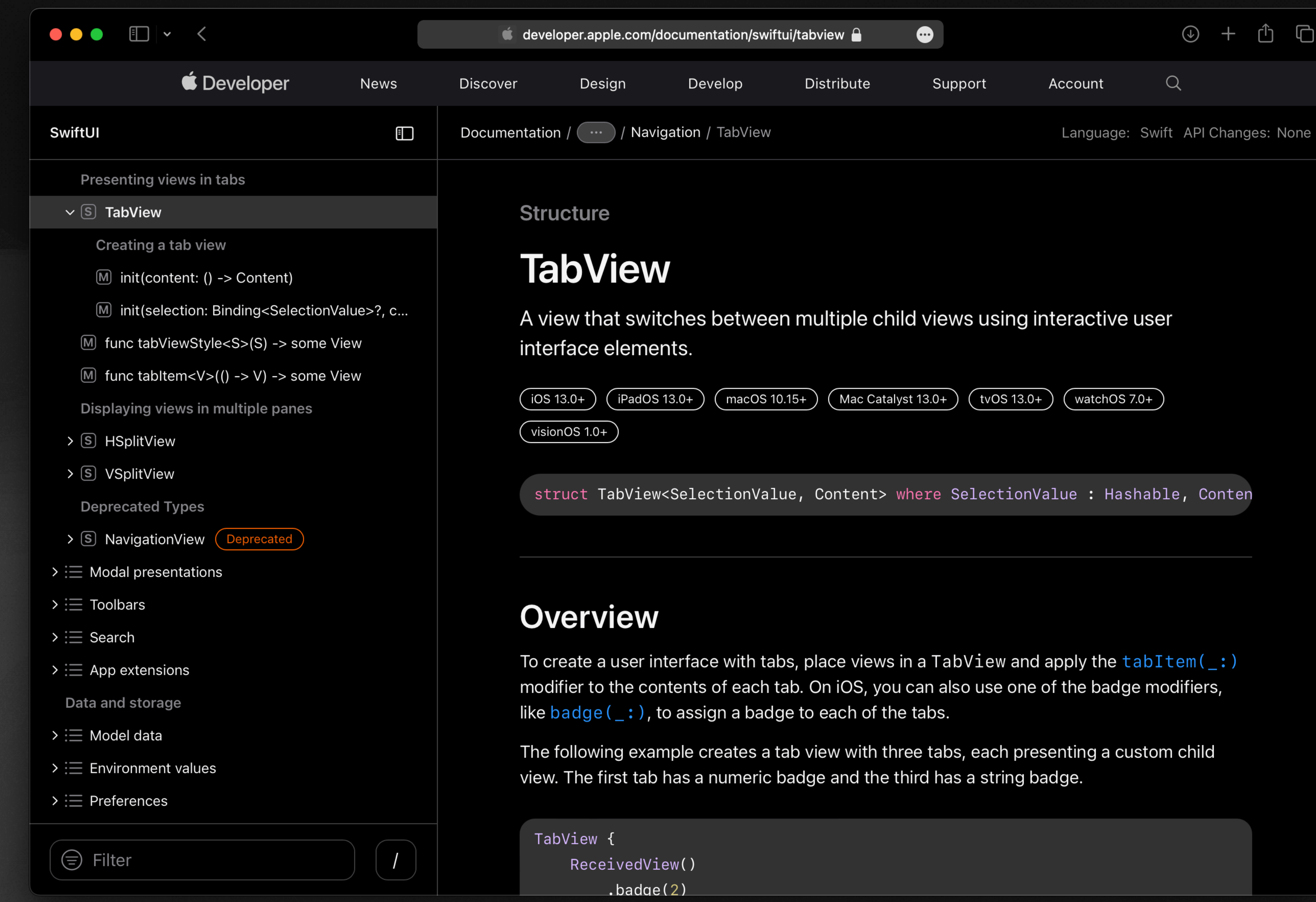

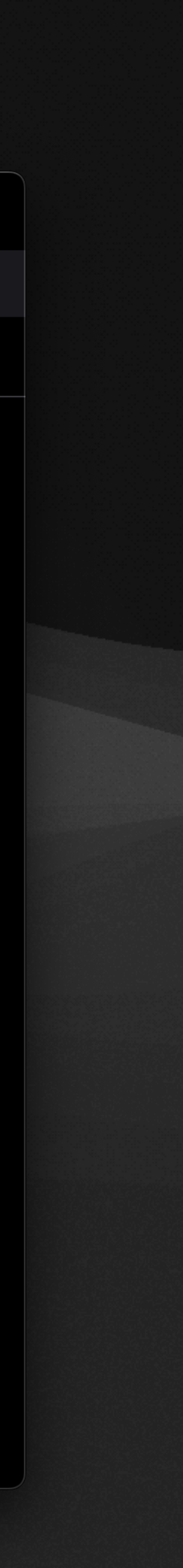

## **Modal presentations For lightweight, focused interactions**

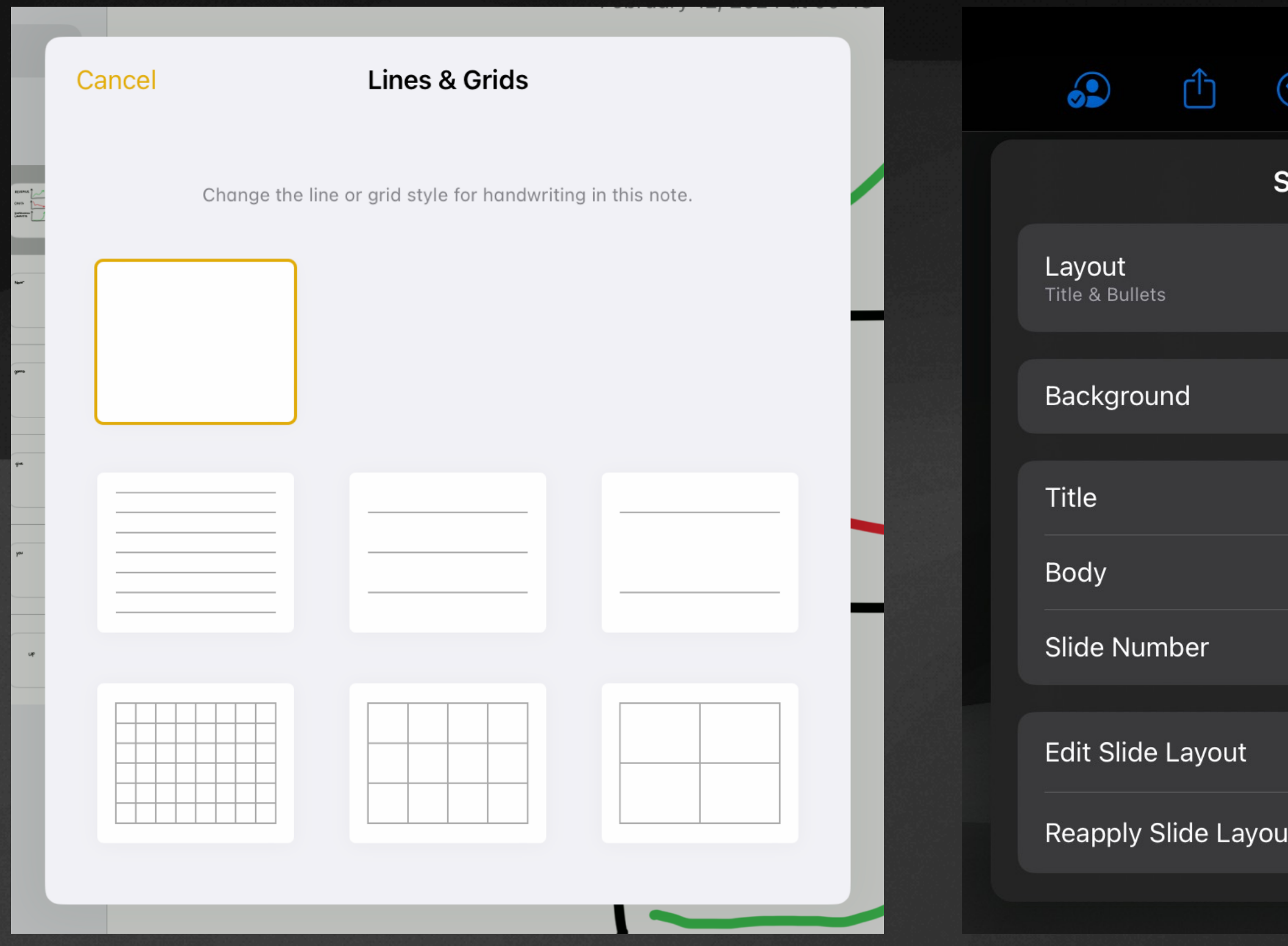

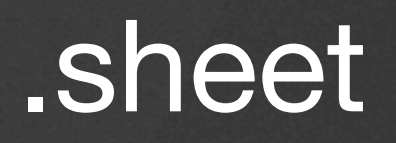

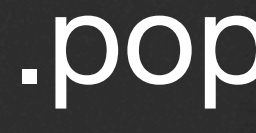

### .popover

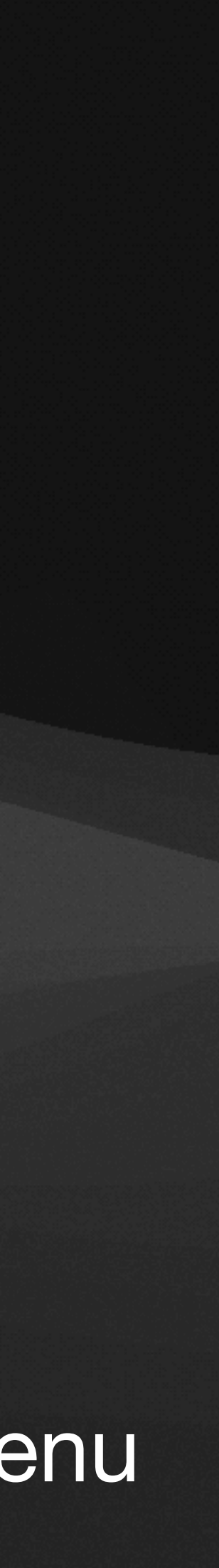

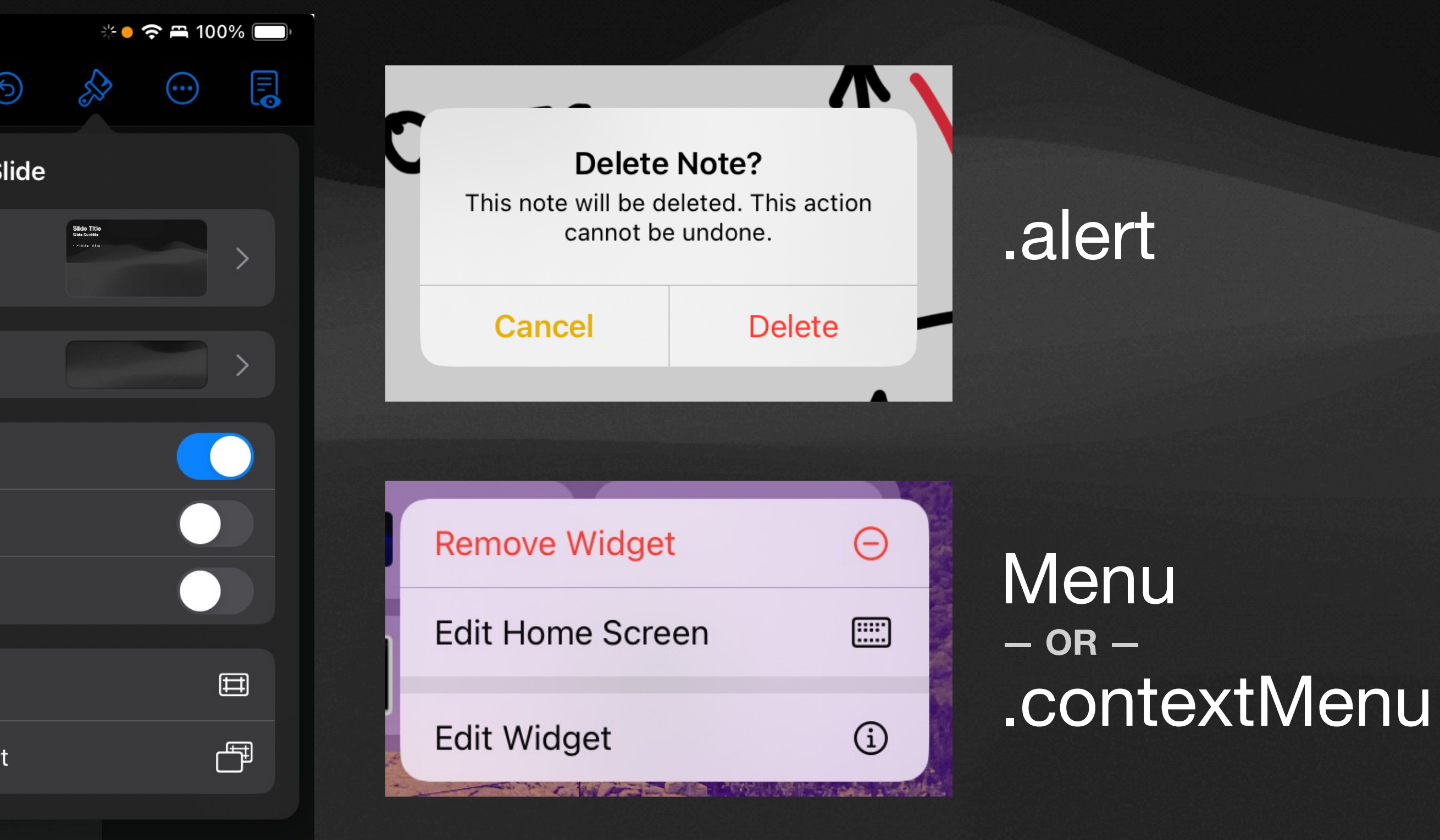

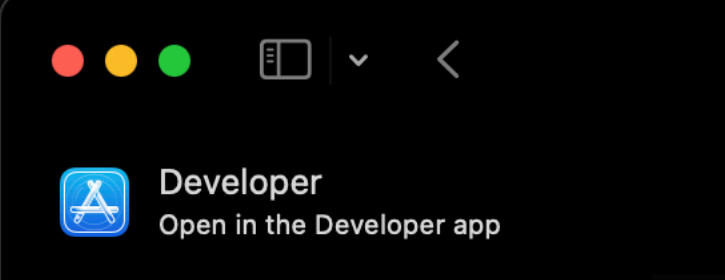

### **Videos**

### The SwiftUI cookbook for navigation

developer.appl

The recipe for a great app begins with a clear and robust navigation structure. Join the SwiftUI team in our proverbial coding kitchen and learn how you can cook up a great experience for your app. We'll introduce you to SwiftUI's navigation stack and split view features, show you how you can link to specific areas of your app, and explore how you can quickly and easily restore navigational state.

### **Resources**

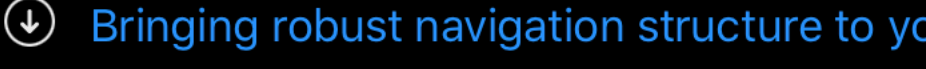

- Have a question? Ask with tag wwdc2022-10054
- $\Box$  List
- 图 Migrating to new navigation types
- A NavigationSplitView
- A NavigationStack
- C Search the forums for tag wwdc2022-10054
- 4 HD Video | SD Video

### **Related Videos**

### **Tech Talks**

 $\odot$  What's new for enterprise developers

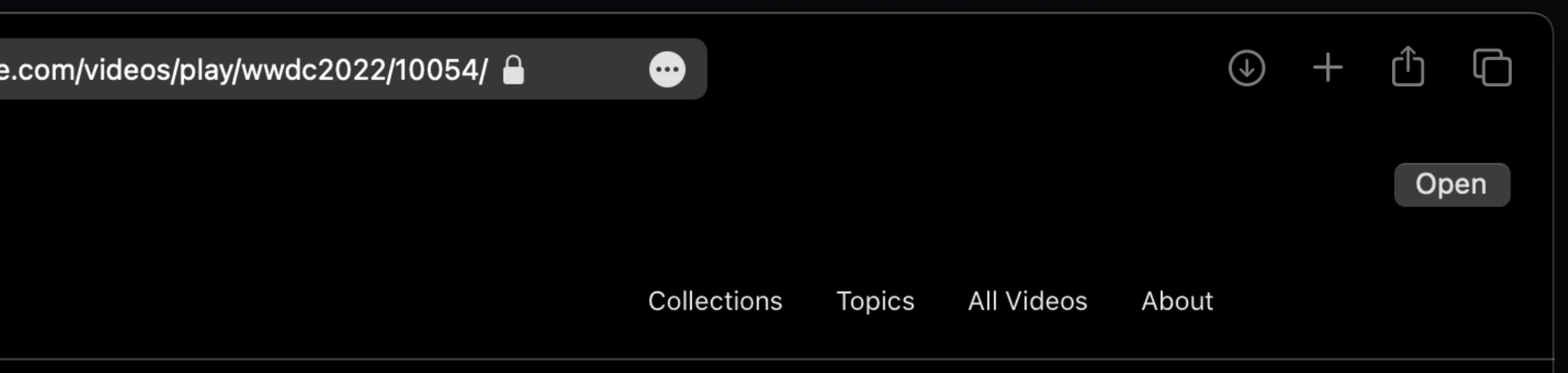

our SwiftUI app

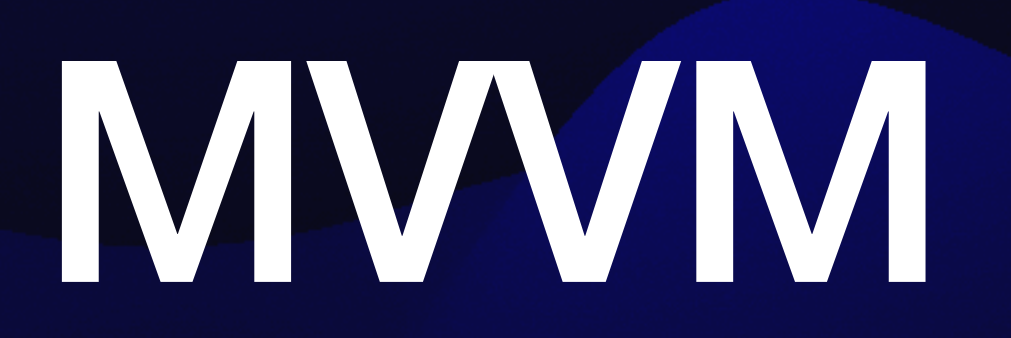

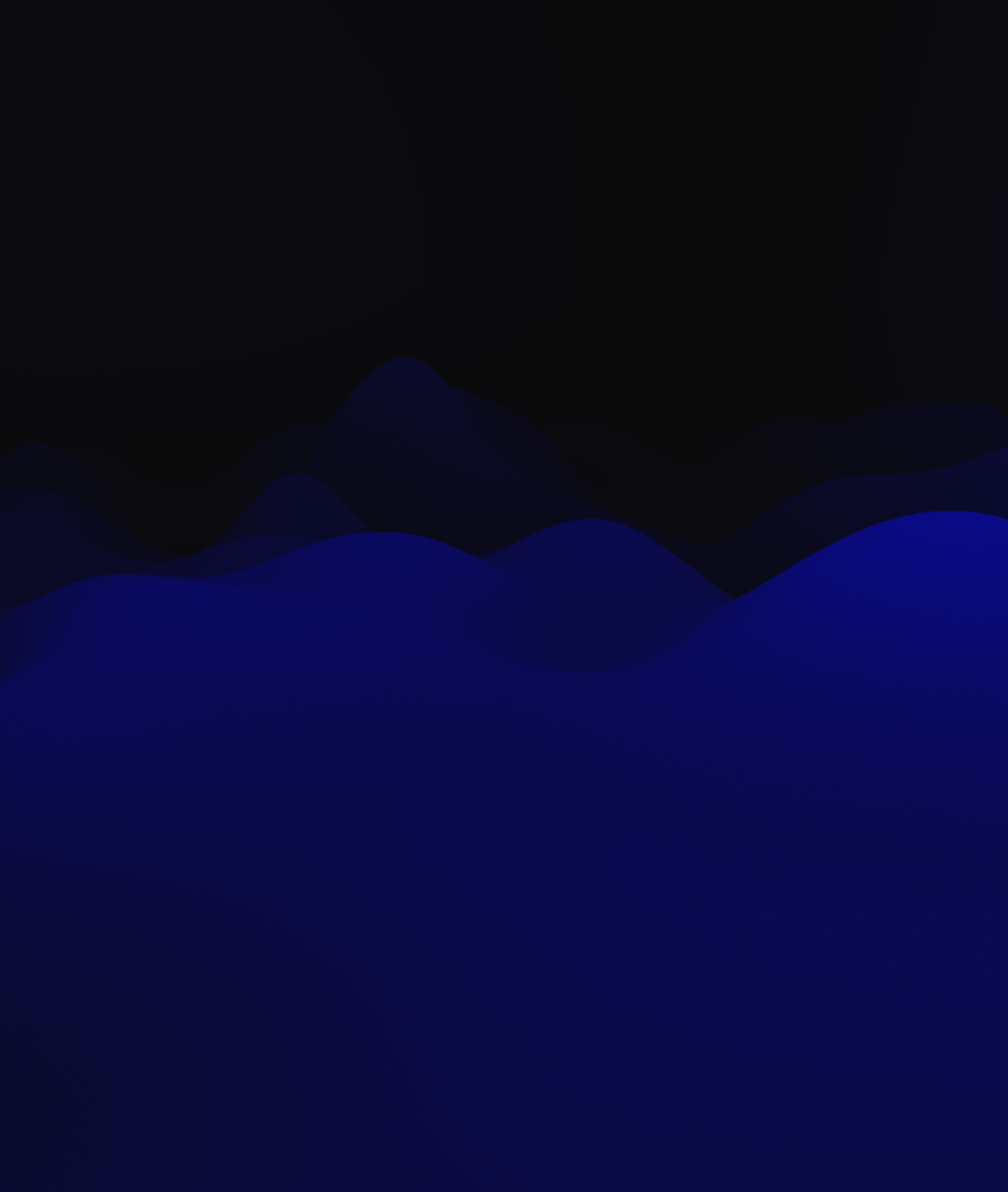

## **Separation of Concerns**

- Split code into **modular components**
- Each component only **handles one thing** (a "concern")
- Why? More testable, readable, maintainable code

## **MVVM Model-View-View Model**

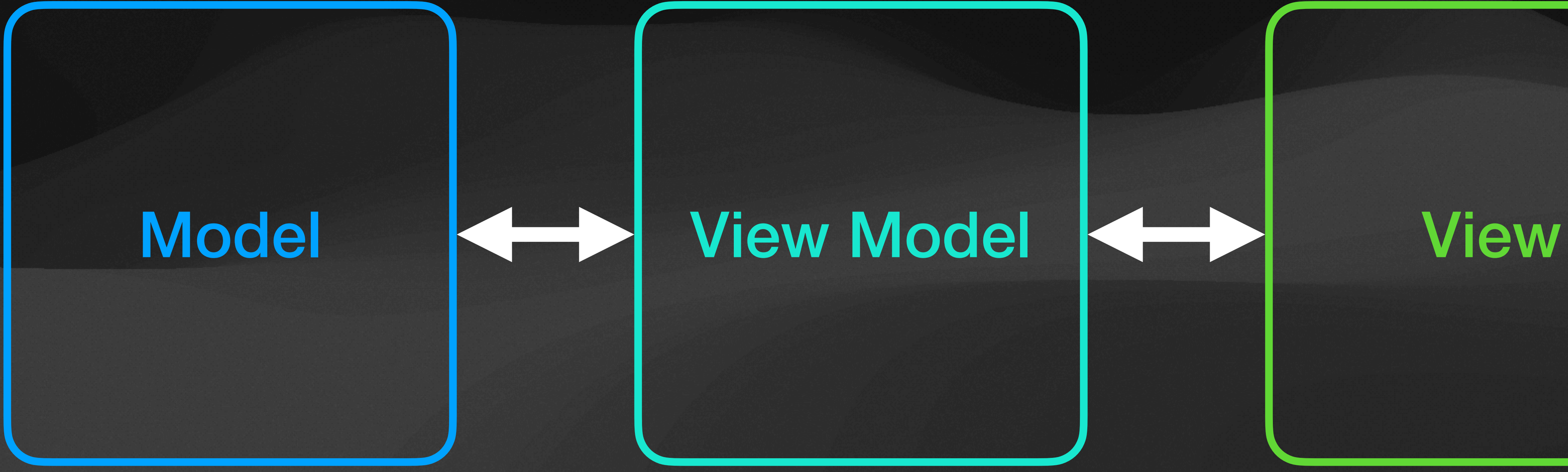

### Represents **the app's data**

### **Coordinates** between the two

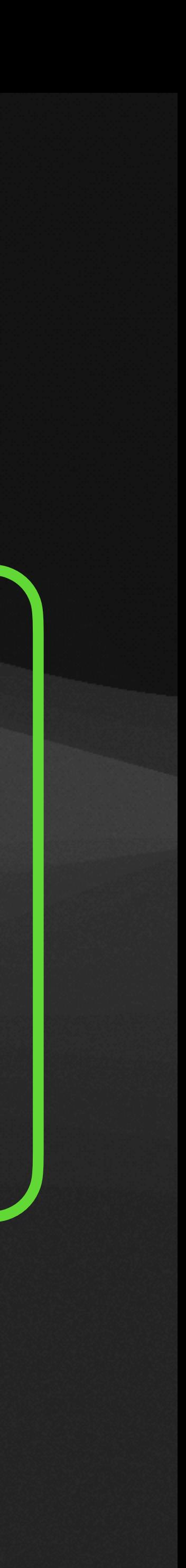

### Defines **what the user sees**

## **MWVM The View Model**

### View Model

### **Coordinates** between the two

- Lets the view **bind to data** and **send commands Notifies the view** of any changes **Converts data** to and from what the view wants
- **Isolates the view** from its underlying data
	-

Usually **a class**

[https://learn.microsoft.com/en-us/previous-versions/msp-n-p/hh848246\(v=pandp.10\)](https://learn.microsoft.com/en-us/previous-versions/msp-n-p/hh848246(v=pandp.10)) 

## **MVVM How we'll use it**

### **Course**

Contains the actual course data

### **CoursesViewModel**

Manages favorited courses and filters them for the view

### Model  $\left|\left\langle \right|\right\rangle$  View Model  $\left|\left\langle \right|\right\rangle$  View

### **CoursesView**

Displays the list of courses to the user

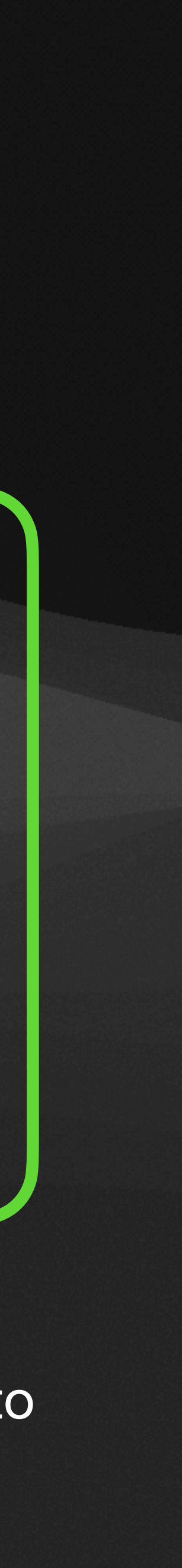

# Lifecycle Events

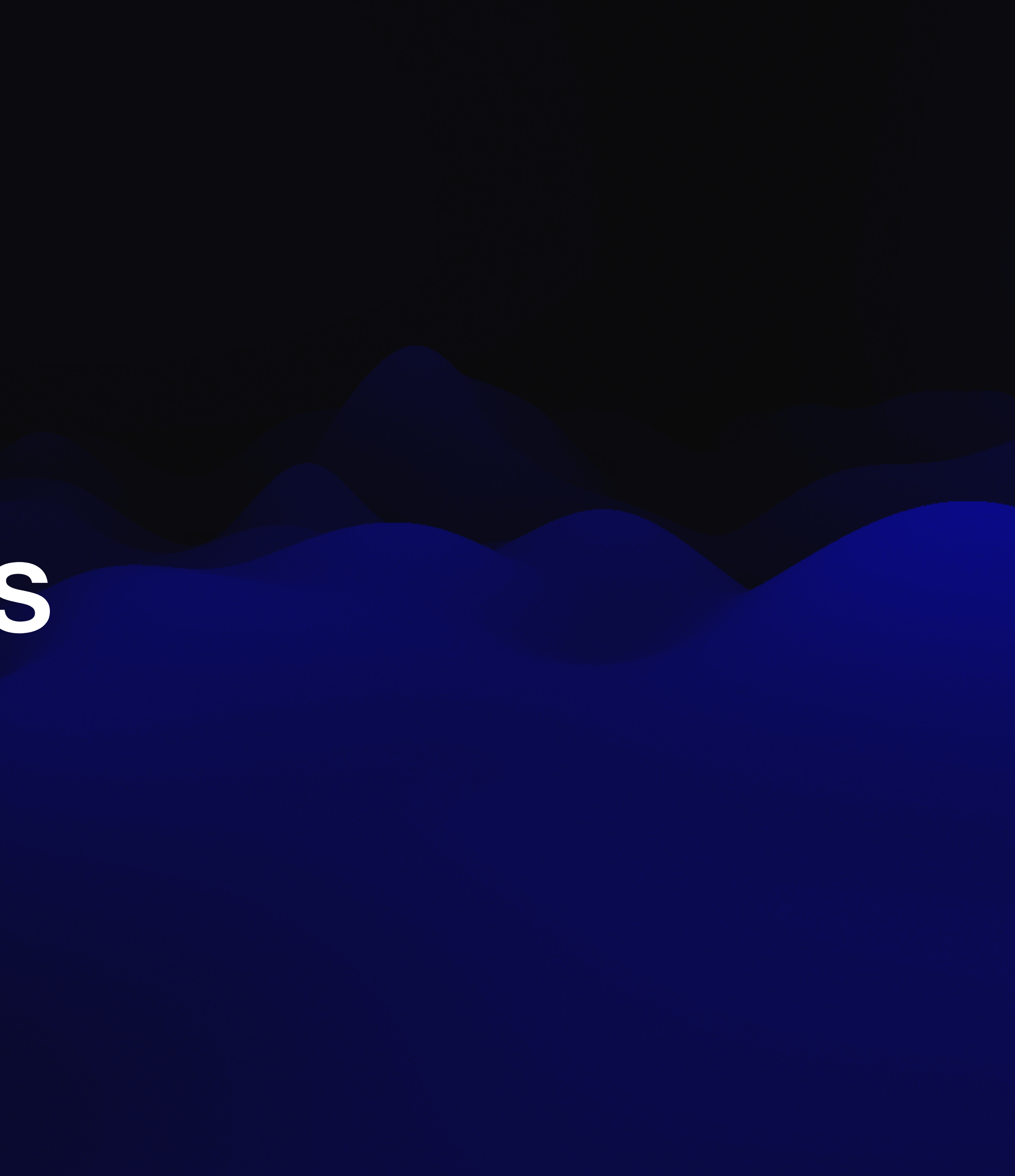

## **.onAppear and .onDisappear**

### .onAppear

### .onDisappear

### *[View is shown in app]*

**Fun fact:** Eating is good for you!

*Hello!*

*Goodbye!*

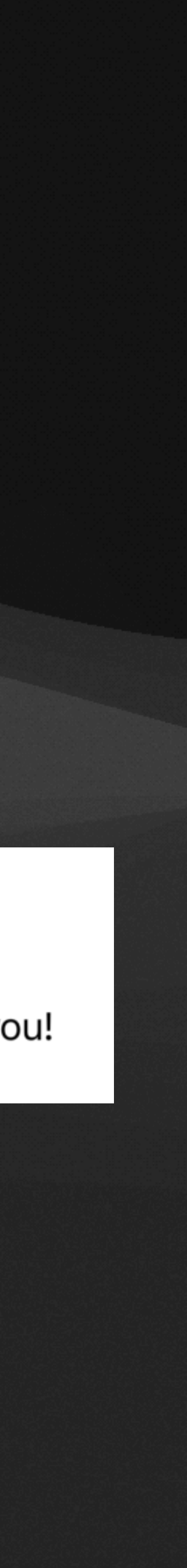

```
VStack { 
     Image(systemName: "lightbulb.fill") 
         .imageScale(.large)
          .foregroundStyle(.yellow) 
     Text("Fun fact:") 
          .fontWeight(.bold) 
     Text("Eating is good for you!") 
} 
.onAppear { 
     print("Hello!") 
} 
.onDisappear { 
     print("Goodbye!") 
}
```
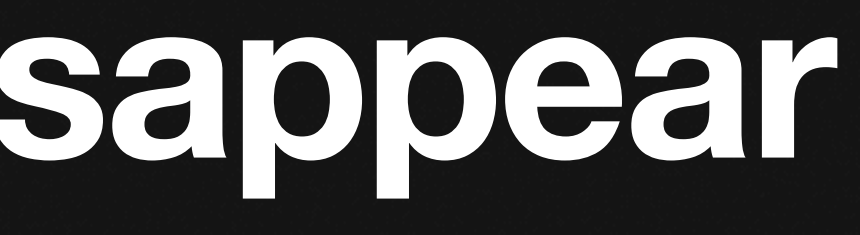

# **Why should I use lifecycle events?**

## **Side effects**

**EXAMPLES**  Loading or saving data Making network requests Triggering animations Requesting access to sensor data Cleaning up resources And more!

## **Recap**

### **• Navigation and modal presentation views** let us organize multiple screens

- 
- **• Model-view-view model** enables separation of concerns
- **• Lifecycle events** let us trigger side effects in response to views appearing and disappearing

## **Homework 2 Trivia Game**

- Will be released **Monday, 2/19**
- Due on **Monday, 3/11** 
	- Includes break start early!
- Focuses on **lectures 3-5**
- [details pending]

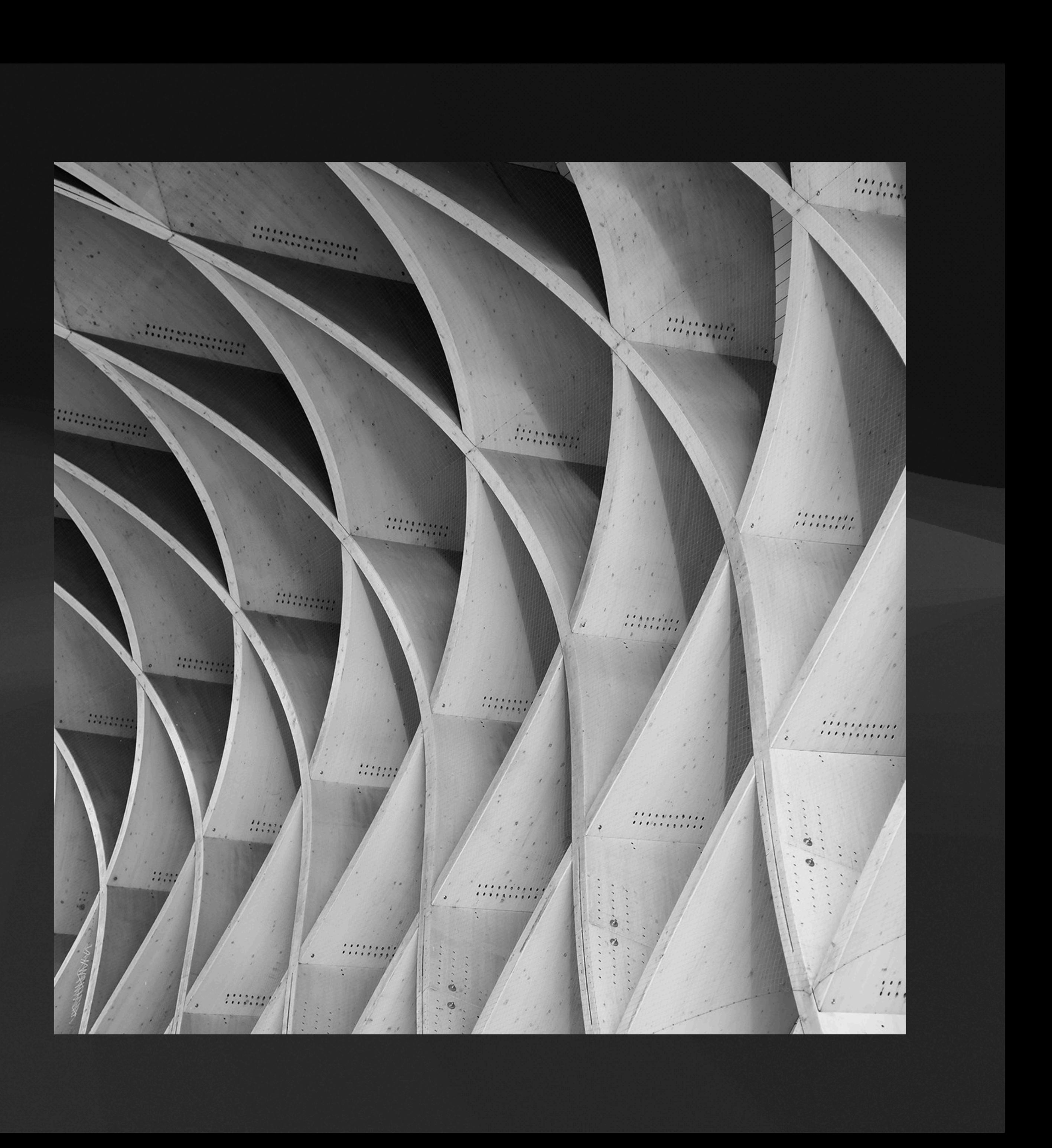